**Steuerungsbeschreibung**

# **SCS-8**

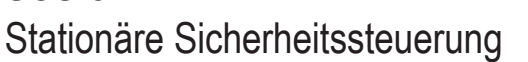

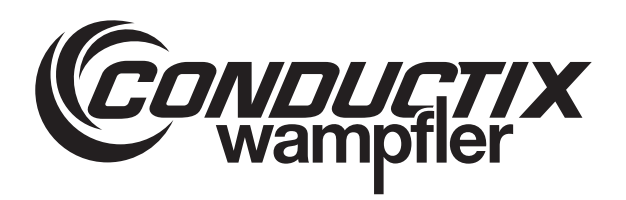

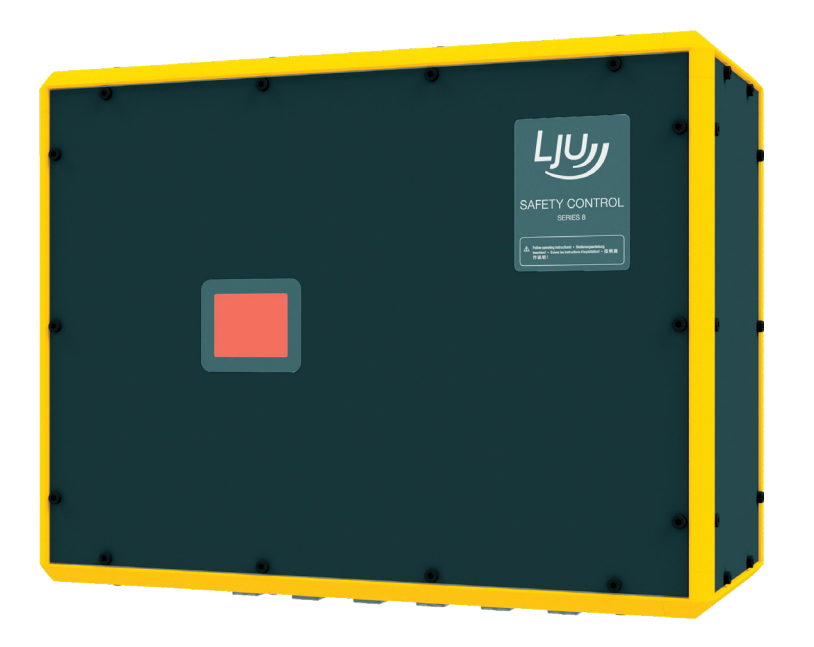

STB\_0013, 5, de\_DE **Originaldokument** Conductix-Wampfler Automation GmbH Handelshof 16 A 14478 Potsdam **Germany** Telefon: +49 331 887344-0 Telefax: +49 331 887344-19 E-Mail: info.potsdam@conductix.com Internet: www.conductix.com

© 2022 Conductix-Wampfler Automation GmbH

# Inhaltsverzeichnis

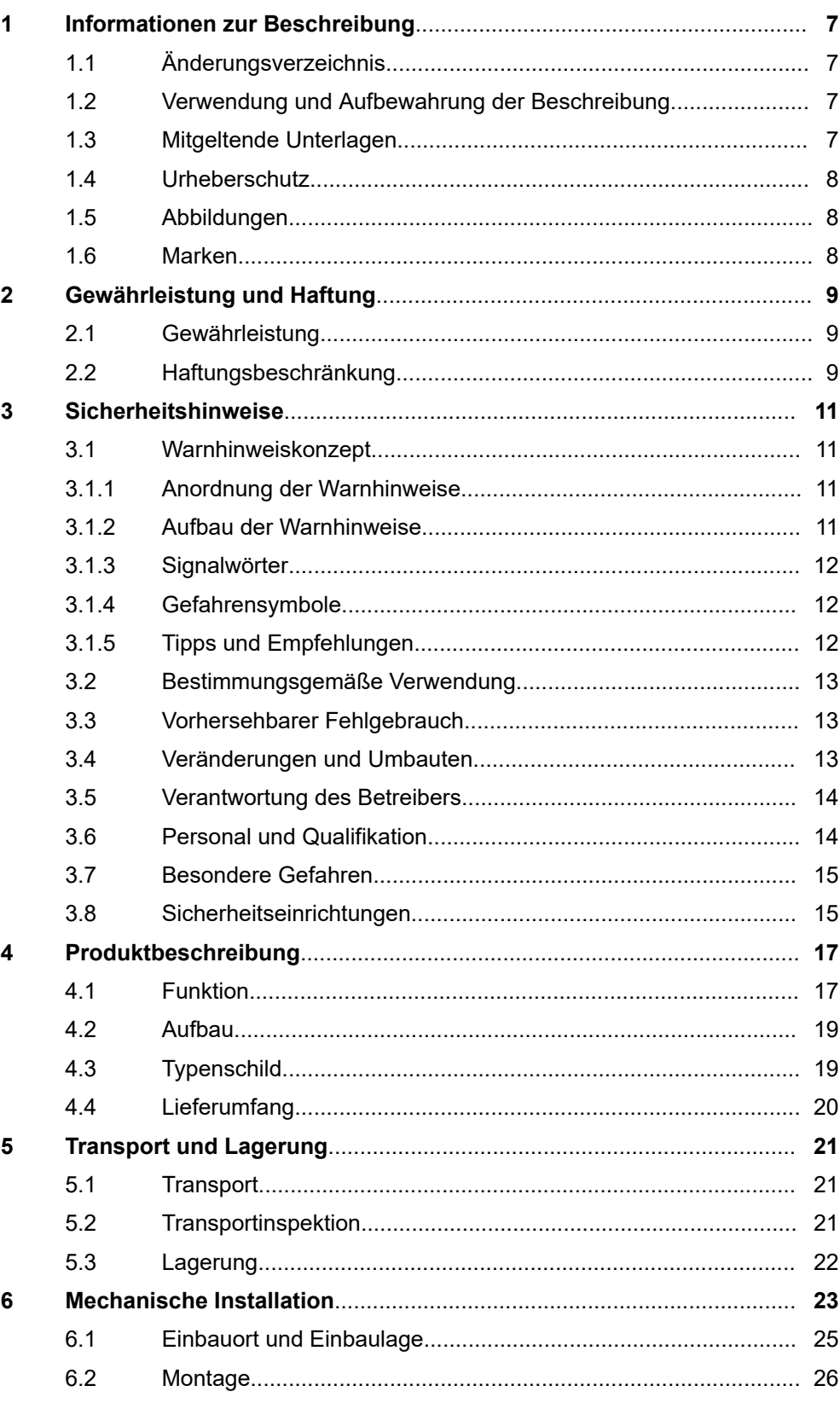

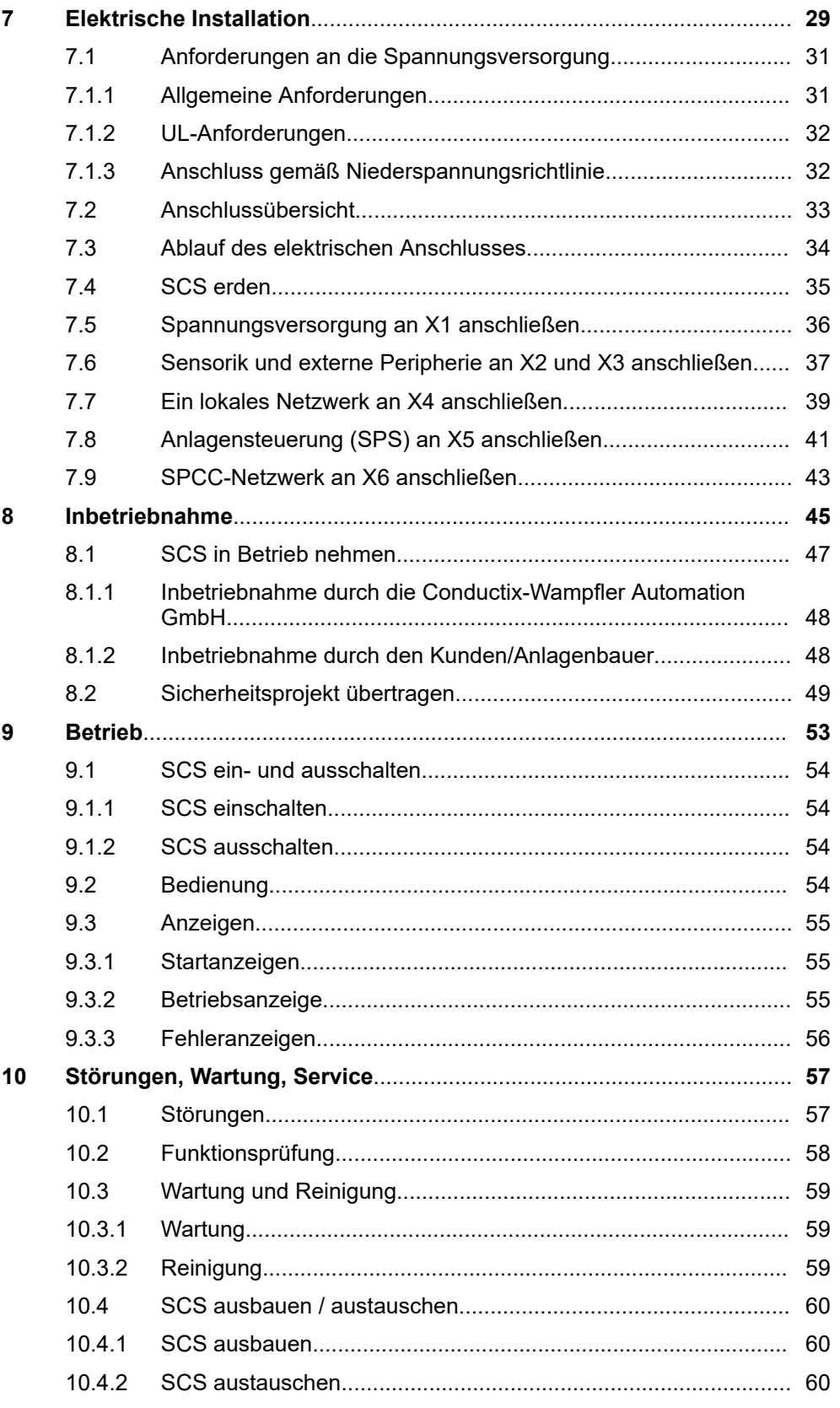

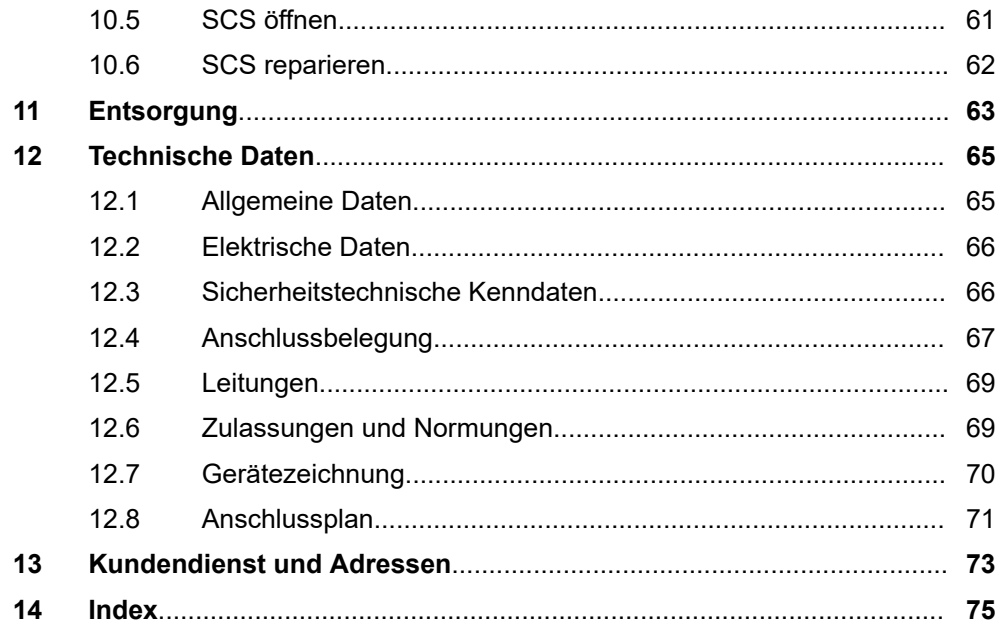

Inhaltsverzeichnis

# <span id="page-6-0"></span>**1 Informationen zur Beschreibung**

### **1.1 Änderungsverzeichnis**

Wir behalten uns das Recht vor, Änderungen an den in diesem Dokument enthaltenen Informationen vorzunehmen, die sich aus unserem ständigen Bemühen zur Verbesserung unserer Produkte ergeben.

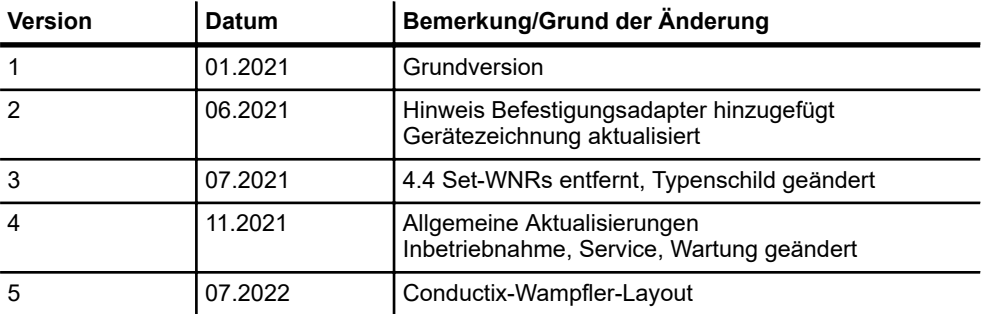

### **1.2 Verwendung und Aufbewahrung der Beschreibung**

Voraussetzung für ein sicheres Arbeiten mit dem Produkt ist die Einhaltung von Sicherheitshinweisen und Handlungsanweisungen. Alle mit dem Produkt beschäftigen Personen müssen die Nutzerinformationen in dieser Beschreibung verstanden haben und gewissenhaft anwenden. Der Betreiber muss seiner Sorgfaltspflicht nachkommen und sicherstellen, dass alle mit dem Produkt beschäftigen Personen die Nutzerinformationen verinnerlicht haben und einhalten.

Diese Beschreibung ist Bestandteil des Produkts und muss allen mit dem Produkt beschäftigten Personen jederzeit zugänglich sein.

### **1.3 Mitgeltende Unterlagen**

Ist das Gerät / System Teil einer projektspezifischen Anlagenplanung, gelten auch die in der Projektdokumentation befindlichen Unterlagen.

Folgende Unterlagen sind Teil dieser Dokumentation und als separate Dokumente beigelegt.

- n *"Anschlussplan ANS"* für die Stationäre Sicherheitssteuerung SCS
- *"SMX100 Fehlerliste"* zur BBH-Sicherheitssteuerung SMX100

Für angeschlossene Geräte und Komponenten gelten deren Dokumentationen.

Marken

<span id="page-7-0"></span>**1**

### **1.4 Urheberschutz**

Die inhaltlichen Angaben, Texte, Zeichnungen, Bilder und sonstige Darstellungen dieser Beschreibung sind urheberrechtlich geschützt und unterliegen den gewerblichen Schutzrechten. Jede missbräuchliche Verwertung ist strafbar.

Die Vervielfältigung dieser Beschreibung oder von Teilen dieser Beschreibung ist nur in den Grenzen der gesetzlichen Bestimmungen des Urheberrechtsgesetzes zulässig. Jede Änderung oder Kürzung ohne ausdrückliche schriftliche Zustimmung durch die Conductix-Wampfler Automation GmbH ist untersagt.

### **1.5 Abbildungen**

Abbildungen in dieser Beschreibung sind zweckmäßig ausgewählt. Sie dienen dem grundsätzlichen Verständnis und können von der tatsächlichen Ausführung abweichen. Aus eventuellen Abweichungen können keine Ansprüche abgeleitet werden.

### **1.6 Marken**

Die in dieser Beschreibung wiedergegebenen Gebrauchsnamen, Handelsnamen, Warenbezeichnungen usw. können auch ohne besondere Kennzeichnung Marken sein und als solche den gesetzlichen Bestimmungen unterliegen.

# <span id="page-8-0"></span>**2 Gewährleistung und Haftung**

### **2.1 Gewährleistung**

Die Gewährleistung erstreckt sich nur auf Fertigungsmängel und Komponentenfehler.

Der Hersteller hat keinerlei Verantwortung für Schäden, die während des Transportes oder beim Auspacken entstehen. In keinem Fall und unter keinen Umständen ist der Hersteller gewährleistungspflichtig für Fehler und Beschädigungen, die durch Missbrauch, falsche Installation oder unzulässige Umgebungsbedingungen sowie Staub oder aggressive Stoffe entstehen.

Folgeschäden sind von der Gewährleistung ausgeschlossen.

Bei weiteren Fragen bezüglich Gewährleistung wenden Sie sich bitte an den Lieferanten.

### **2.2 Haftungsbeschränkung**

Alle Angaben und Hinweise in dieser Beschreibung wurden unter Berücksichtigung der geltenden Normen und Vorschriften, des Stands der Technik sowie unserer langjährigen Erkenntnisse und Erfahrungen zusammengestellt.

Die Conductix-Wampfler Automation GmbH übernimmt keine Haftung für Schäden und Betriebsstörungen aufgrund:

- Nichtbeachtung der Beschreibung
- Nichtbestimmungsgemäßer Verwendung
- Einsatzes von nicht ausgebildetem Personal
- Eigenständigen Umbauens und Veränderns
- $\blacksquare$  Einsatzes des Produkts, trotz negativer Transportinspektion

Des Weiteren erlischt bei Nichtbeachtung der Beschreibung die Gewährleistungspflicht durch die Conductix-Wampfler Automation GmbH.

# Gewährleistung und Haftung

Haftungsbeschränkung

**2**

# <span id="page-10-0"></span>**3 Sicherheitshinweise**

Dieses Kapitel enthält Informationen zu Sicherheitsaspekten für einen optimalen Schutz des Personals sowie für den sicheren und störungsfreien Betrieb.

Um Gefahren zu vermeiden, müssen diese Hinweise vom Personal gelesen und befolgt werden. Nur so kann ein sicherer Betrieb gewährleistet werden.

Zusätzlich sind selbstverständlich alle gesetzlich allgemeingültigen Sicherheits- und Unfallverhütungsvorschriften einzuhalten.

Die Conductix-Wampfler Automation GmbH übernimmt keine Haftung für Schäden und Unfälle, die durch Nichtbeachtung dieser Sicherheitshinweise hervorgerufen wurden.

#### **3.1 Warnhinweiskonzept**

Diese Beschreibung enthält Hinweise, die Sie zu Ihrer persönlichen Sicherheit sowie zur Vermeidung von Sachschäden beachten müssen. Die Hinweise zu Ihrer persönlichen Sicherheit sind durch ein Warndreieck hervorgehoben, Hinweise zu alleinigen Sachschäden stehen ohne Warndreieck.

Beim Auftreten mehrerer Gefährdungsstufen wird immer der Warnhinweis zur jeweils höchsten Stufe verwendet. Wenn in einem Warnhinweis mit dem Warndreieck vor Personenschäden gewarnt wird, dann kann im selben Warnhinweis zusätzlich eine Warnung vor Sachschäden eingefügt sein.

#### **3.1.1 Anordnung der Warnhinweise**

Beziehen sich Warnhinweise auf einen ganzen Abschnitt, stehen sie am Anfang des Abschnitts (z. B. Kapitelanfang).

Beziehen sich Warnhinweise auf eine spezielle Handlungsanweisung, stehen sie vor der jeweiligen Handlungsanweisung.

#### **3.1.2 Aufbau der Warnhinweise**

#### n **SIGNALWORT**

- ↓ Art der Gefahr und ihrer Quelle
- ↓ Mögliche Folgen bei Nichtbeachtung
- ↓ Maßnahmen zur Abwendung der Gefahr
- ↓ Vorbeugende Maßnahmen

Warnhinweiskonzept > Tipps und Empfehlungen

### <span id="page-11-0"></span>**3.1.3 Signalwörter**

Warnhinweise werden durch Signalwörter nach Gefährdungsstufen gekennzeichnet.

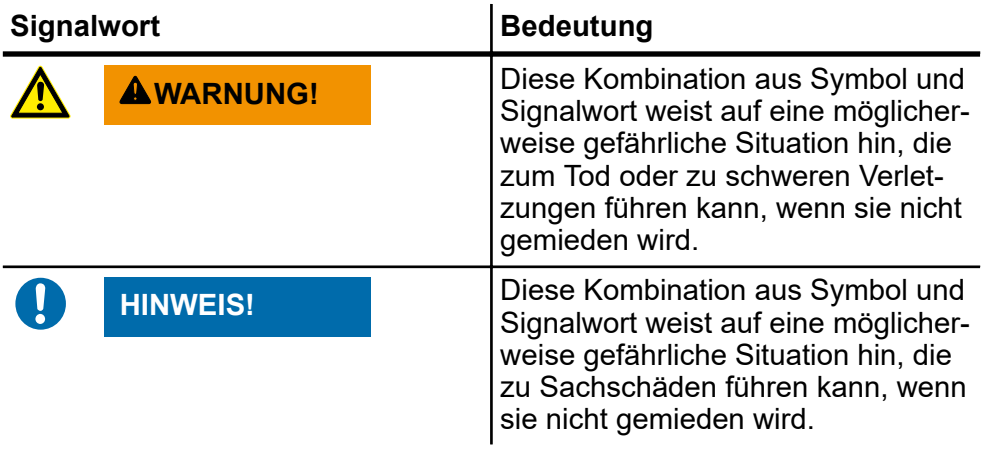

### **3.1.4 Gefahrensymbole**

Warnhinweise der Gruppen Gefahr und Warnung sind inhaltsbezogen. Sie werden mit eindeutigen Gefahrensymbolen dargestellt.

Warnhinweise der Gruppe Vorsicht haben kein spezifisches Gefahrensymbol.

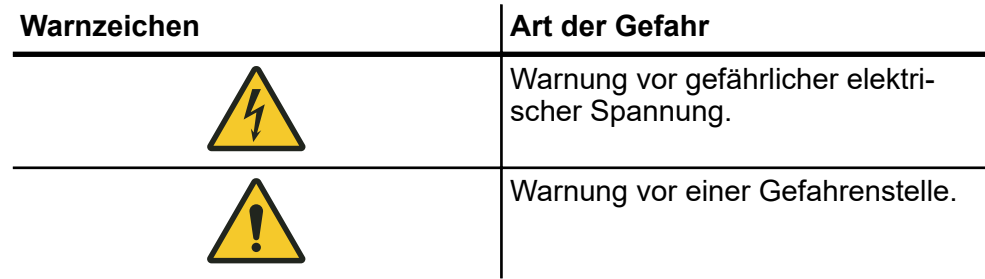

### **3.1.5 Tipps und Empfehlungen**

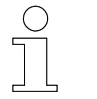

*Dieses Symbol weist auf wichtige Informationen hin, die Ihnen den Umgang mit dem Produkt erleichtern.*

### <span id="page-12-0"></span>**3.2 Bestimmungsgemäße Verwendung**

Die Stationäre Sicherheitssteuerung (SCS) ist ausschließlich für den folgend beschriebenen bestimmungsgemäßen Verwendungszweck konzipiert und konstruiert:

Die Stationäre Sicherheitssteuerung (SCS) ist ein Gerät für industrielle und gewerbliche Anlagen, das durch Auswerten empfangener Sicherheitsbefehle einer Anlagensteuerung oder direkt angeschlossener Sicherheitssensorik und anschließender schneller und sicherer Übertragung der Befehle über ein SPCC-Netzwerk (Safe Provider Consumer Communication) an Endgeräte (z. B. Transportfahrzeuge) im Gefahrenfall einen sicheren Anlagenzustand herstellt.

Zur bestimmungsgemäßen Verwendung gehört die Einhaltung aller Angaben in dieser Anleitung und den mitgeltenden Unterlagen.

Jede über die bestimmungsgemäße Verwendung hinausgehende oder andersartige Benutzung gilt als Fehlgebrauch.

### **3.3 Vorhersehbarer Fehlgebrauch**

Jede Verwendung, die über die vorliegende Beschreibung hinausgeht ist verboten.

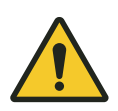

# L **WARNUNG!**

#### **Gefahr durch nicht bestimmungsgemäße Verwendung!**

Jede über die bestimmungsgemäße Verwendung hinausgehende und/ oder andersartige Benutzung des Geräts kann zu gefährlichen Situationen führen.

- Verwenden Sie das Gerät nur bestimmungsgemäß.
- Halten Sie alle Angaben zu den Technischen Daten und den zulässigen Bedingungen am Einsatzort unbedingt ein.
- Setzen Sie das Gerät nicht in explosionsgefährdeten Bereichen ein.
- n Betreiben Sie das Gerät nicht in Umgebungen mit schädlichen Ölen, Säuren, Gasen, Dämpfen, Stäuben, Strahlungen usw.

### **3.4 Veränderungen und Umbauten**

Zur Vermeidung von Gefährdungen und zur Sicherung der optimalen Leistung dürfen an dem Gerät weder Veränderungen noch Um- oder Anbauten vorgenommen werden, die durch die Conductix-Wampfler Automation GmbH nicht ausdrücklich genehmigt worden sind.

Personal und Qualifikation

### <span id="page-13-0"></span>**3.5 Verantwortung des Betreibers**

Das Gerät wird im gewerblichen Bereich eingesetzt. Der Betreiber des Geräts unterliegt daher den gesetzlichen Pflichten zur Arbeitssicherheit.

Neben den Arbeitssicherheitshinweisen in dieser Beschreibung müssen die für den Einsatzbereich des Geräts gültigen Sicherheits-, Unfallverhütungsund Umweltvorschriften eingehalten werden.

Dabei gilt insbesondere:

- Der Betreiber muss sich über die geltenden Arbeitsschutzbestimmungen informieren und in einer Gefährdungsbeurteilung zusätzlich Gefahren ermitteln, die sich durch die speziellen Arbeitsbedingungen am Einsatzort ergeben. Diese muss er in Form von Betriebsanweisungen für den Betrieb des Geräts umsetzen.
- Diese Beschreibung muss in unmittelbarer Nähe des Geräts aufbewahrt werden und den an und mit dem Gerät beschäftigten Personen jederzeit zugänglich sein.
- Die Angaben der Beschreibung sind vollständig und uneingeschränkt zu befolgen!
- Das Gerät darf nur in technisch einwandfreiem und betriebssicherem Zustand betrieben werden. Das Gerät muss vor jeder Inbetriebnahme auf erkennbare Mängel geprüft werden.
- n Der Anlagenbetreiber hat dafür zu sorgen, dass die Zuständigkeiten für Tätigkeiten an der Anlage eindeutig festgelegt sind und nur ausreichend qualifiziertes Personal mit und mit dem Gerät arbeitet, das mit den Bedien- und Sicherheitsvorschriften vertraut ist.

### **3.6 Personal und Qualifikation**

Das zu dieser Beschreibung zugehörige Produkt / System darf nur für die jeweilige Aufgabenstellung von qualifiziertem Personal genutzt werden. Das geschieht unter Beachtung der für die jeweilige Aufgabenstellung zugehörigen Beschreibungen, insbesondere der darin enthaltenen Sicherheits- und Warnhinweise.

Qualifiziertes Personal ist auf Grund seiner Ausbildung und Erfahrung befähigt, im Umgang mit diesem Produkt / System Risiken zu erkennen und mögliche Gefährdungen zu vermeiden.

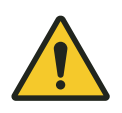

# L **WARNUNG!**

#### **Verletzungsgefahr bei unzureichender Qualifikation!**

Unsachgemäßer Umgang kann zu erheblichen Personen- und Sachschäden führen.

### <span id="page-14-0"></span>**3.7 Besondere Gefahren**

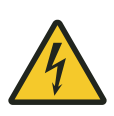

# L **WARNUNG!**

L **WARNUNG!**

### **Spannungsführende Teile**

Wird das Gerät in Schaltschränken eingebaut, besteht bei Berührung mit spannungsführenden Teilen unmittelbare Lebensgefahr.

- Schalten Sie bei allen Arbeiten am Gerät die Spannungsversorgung für den Schaltschrank ab und sichern Sie sie gegen Wiedereinschalten.
- Arbeiten an elektrischen Komponenten dürfen nur von einer Elektrofachkraft oder von unterwiesenen Personen unter Leitung und Aufsicht einer Elektrofachkraft gemäß den elektrotechnischen Regeln vorgenommen werden.

### **3.8 Sicherheitseinrichtungen**

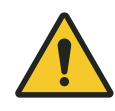

#### **Lebensgefahr durch nicht funktionierende Sicherheitseinrichtungen!**

Sicherheitseinrichtungen sorgen für ein Höchstmaß an Sicherheit im Betrieb. Die Sicherheit ist nur bei intakten Sicherheitseinrichtungen gewährleistet.

- Setzen Sie keinesfalls Sicherheitseinrichtungen außer Kraft.
- Prüfen Sie vor Arbeitsbeginn, ob die Sicherheitseinrichtungen funktionstüchtig sind.
- $\blacksquare$  Melden Sie defekte Sicherheitseinrichtungen sofort.
- Lassen Sie defekte Sicherheitseinrichtungen sofort instandsetzen.

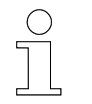

#### *Angeschlossene Sicherheitseinrichtungen*

*Nähere Informationen, welche Sicherheitseinrichtungen an die Steuerung angeschlossen sind, siehe Anschlussplan der Steuerung.*

Sicherheitshinweise

Sicherheitseinrichtungen

**3**

# <span id="page-16-0"></span>**4 Produktbeschreibung**

### **4.1 Funktion**

Die Stationäre Sicherheitssteuerung SCS (Safety Controller Stationary) überträgt sicherheitsrelevante Befehle an Maschinen und Geräte für den sicheren Betrieb einer Anlage (z. B. an Transportfahrzeuge, Hubtische usw.). Zur Umsetzung und zur Gewährleistung sicherer Funktionen ist in der SCS eine kompakte, TÜV-zertifizierte, programmierbare Sicherheitssteuerung der Firma BBH PRODUCTS als Sicherheitsbaugruppe eingebaut.

Ereignisse von einer Anlagensteuerung (SPS) und/oder von direkt an die SCS angeschlossener Sicherheitssensorik werden von der SCS ausgewertet, verarbeitet und über ein sicheres, auf Ethernet basierendes Netzwerk mit SPCC (Safe Provider Consumer Communication) an die Endgeräte übertragen.

Mit dem Einsatz einer Stationären Sicherheitssteuerung SCS können so anlagenabhängige Sicherheitszustände realisiert werden, die nicht zwangsläufig ein "hartes" Abschalten eines Anlagenbereichs erfordern. Ein sicherer Zustand eines Anlagenbereichs kann z. B. durch Anhalten oder auch durch ein Verlangsamen auf eine sichere Geschwindigkeit aller im Bereich befindlichen Fahrzeuge hergestellt werden. Der Bereich muss nicht neu hochgefahren werden und Fahrzeuge im Bereich bleiben online.

Optional kann extern anzusteuernde Peripherie (z. B. Meldeleuchten) durch die SCS direkt angesteuert werden. Dafür werden anzusteuernde Geräte an sicheren Ausgängen der SCS angeschlossen.

Die Anlagensteuerung sendet ein sicherheitsrelevantes Ereignis über ein sicheres Protokoll (z. B. CIP Safety) an die SCS. **Befehlsvorgabe durch SPS**

Dieses Ereignis wird von der SCS empfangen, sofort verarbeitet und ein Befehl generiert. Der Befehl wird in Echtzeit über die SPCC-Schnittstelle der SCS ausgegeben, über das angeschlossene SPCC-Netzwerk an alle Endgeräte im sicherheitsrelevanten Anlagenbereich übertragen und von den Endgeräten sofort ausgeführt.

 $\Rightarrow$  Ein sicherer Zustand des Anlagenbereichs ist hergestellt.

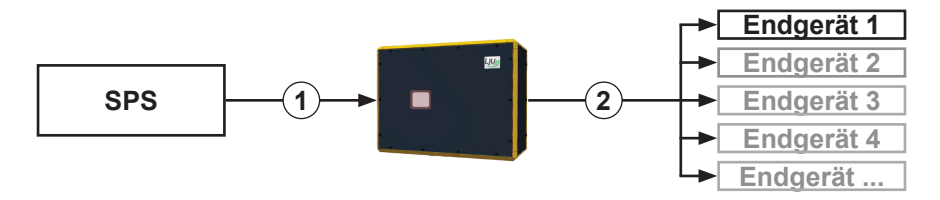

*Abb. 1: Befehlsvorgabe durch SPS*

- 1 Feldbus mit sicherem Protokoll, z. B. CIP Safety
- 2 SPCC-Netzwerk (Safe Provider Consumer Communication), z. B. WiFi Access Point mit sicherer Kommunikation

Funktion

**Auswertung angeschlossener Sensorik**

**4**

Ein, an die sicheren Eingänge der SCS angeschlossener, Sicherheitsschalter (z. B. Lichtschranke) wird ausgelöst.

Dieses Ereignis wird in der SCS sofort verarbeitet und ein Befehl generiert. Der Befehl wird in Echtzeit über die SPCC-Schnittstelle der SCS ausgegeben, über das angeschlossene SPCC-Netzwerk an alle Endgeräte im sicherheitsrelevanten Anlagenbereich übertragen und von den Endgeräten sofort ausgeführt.

 $\Rightarrow$  Ein sicherer Zustand des Anlagenbereichs ist hergestellt.

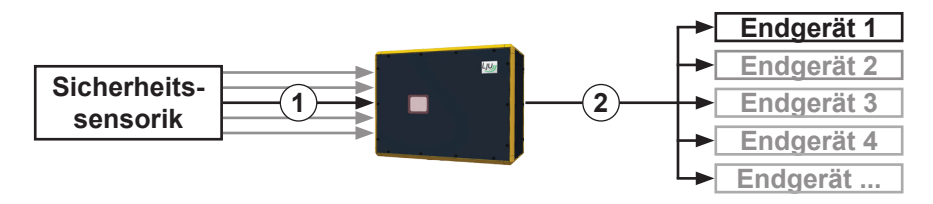

*Abb. 2: Auswertung angeschlossener Sicherheitssensorik*

- 1 Anschluss externer Sicherheitssensorik an sicheren Digitaleingängen
- 2 SPCC-Netzwerk (Safe Provider Consumer Communication), z. B. WiFi Access Point mit sicherer Kommunikation

### <span id="page-18-0"></span>**4.2 Aufbau**

Die Stationäre Sicherheitssteuerung SCS ist als kompaktes Einzelgerät ausgeführt. In der folgenden Abbildung sind die wichtigsten Teile der SCS dargestellt.

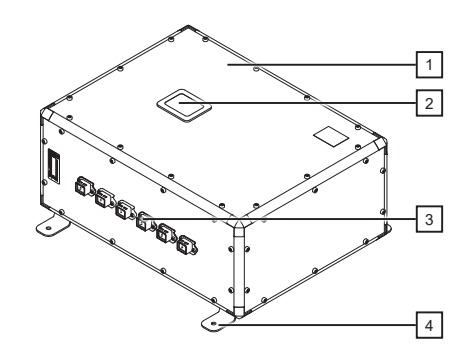

*Abb. 3: SCS-8 Grundgerät*

- Gehäuse mit interner Elektronik und Sicherheitsbaugruppe SMX100
- Anzeigefenster
- Elektrische Anschlüsse, als Industriesteckverbindungen/PushPull-Buchsen aus dem Gerät herausgeführt.
- 4 x Befestigungswinkel (vormontiert, um 90° drehbar)

### **4.3 Typenschild**

Die folgende Abbildung zeigt den Aufbau eines Geräte-Typenschildes.

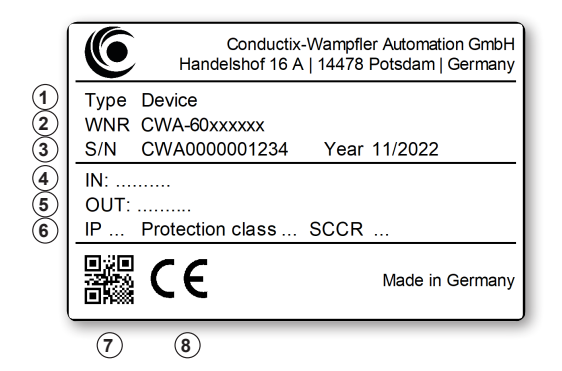

*Abb. 4: Geräte-Typenschild*

- Typenbezeichnung
- Artikelnummer WNR
- Seriennummer, Baujahr
- Eingangsdaten
- Ausgangsdaten
- Schutzart, Schutzklasse, Kurzschlussstrom
- QR-Code (Seriennummer)
- CE-Kennzeichnung

### <span id="page-19-0"></span>**4.4 Lieferumfang**

**Inhalt**

Die SCS-Sets werden mit folgendem Inhalt ausgeliefert:

- $\blacksquare$  1 × SCS Grundgerät
- $\blacksquare$  4 × Befestigungswinkel (am Gerät vormontiert)
- $\blacksquare$  1 × Steckerset, bestehend aus
	- $\Box$  1 × PushPull HARTING HPP V4 Power plug 48V/12A 4p
	- $\Box$  2 × PushPull HARTING HPP V4 Signal 10-pole plug
	- $\Box$  3 × PushPull HARTING HPP V4 RJ45 10G Cat6 plug 8p IDC

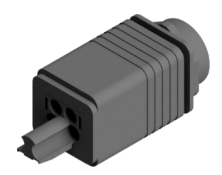

HPP V4 Power plug 48V/12A 4p

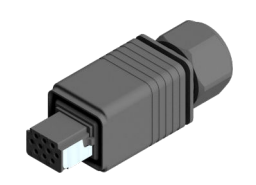

HPP V4 Signal 10-pole plug

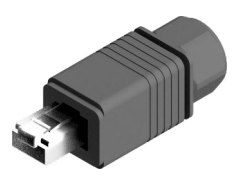

HPP V4 RJ45 10G Cat6 plug 8p IDC

# <span id="page-20-0"></span>**5 Transport und Lagerung**

# **5.1 Transport**

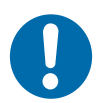

# **HINWEIS!**

#### **Transport**

Durch falschen oder unsachgemäßen Transport können Schäden am Gerät entstehen.

- Lassen Sie den Transport nur durch ausgebildetes Personal durchführen.
- Verwenden Sie, wenn erforderlich, geeignete Transporthilfen.
- Transportieren Sie Geräte mit größter Vorsicht.
- Beachten Sie Symbole auf der Verpackung.
- Entfernen Sie Verpackungen und Transportsicherungen erst unmittelbar vor der Montage.

### **5.2 Transportinspektion**

Prüfen Sie die Lieferung bei Erhalt auf Vollständigkeit und Transportschäden.

Gehen Sie bei äußerlich erkennbarem Transportschaden wie folgt vor:

- Nehmen Sie die Lieferung nicht oder unter Vorbehalt an. Dokumentieren Sie den Schadensumfang und vermerken Sie diesen auf den Transportunterlagen oder auf dem Lieferschein des Transportunternehmens.
- Leiten Sie die Reklamation ein, melden Sie den Vorfall Ihrem Lieferanten. Ist Conductix-Wampfler Automation direkter Lieferant finden Sie die Kontaktdaten in diesem Dokument. Ä *[Kapitel "Kundendienst und Adressen" auf Seite 73](#page-72-0)*

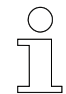

#### *Schadenersatzansprüche*

*Reklamieren Sie jeden Mangel, sobald er erkannt ist. Schadenersatzansprüche können nur innerhalb der geltenden Reklamationsfristen geltend gemacht werden.*

### <span id="page-21-0"></span>**5.3 Lagerung**

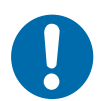

# **HINWEIS!**

#### **Lagerung**

Durch falsche oder unsachgemäße Lagerung können Schäden am Gerät entstehen.

- Stecken Sie bei der Lagerung Schutzkappen auf die Anschlüsse.
- Vermeiden Sie mechanische Belastung und Erschütterungen.
- Lagern Sie das Gerät trocken und staubfrei.
- n Überprüfen Sie regelmäßig den Zustand des gelagerten Geräts.
- Halten Sie die Umgebungsbedingungen gemäß technischer Daten ein.
- Halten Sie die Lagertemperatur gemäß technischer Daten ein.

# <span id="page-22-0"></span>**6 Mechanische Installation**

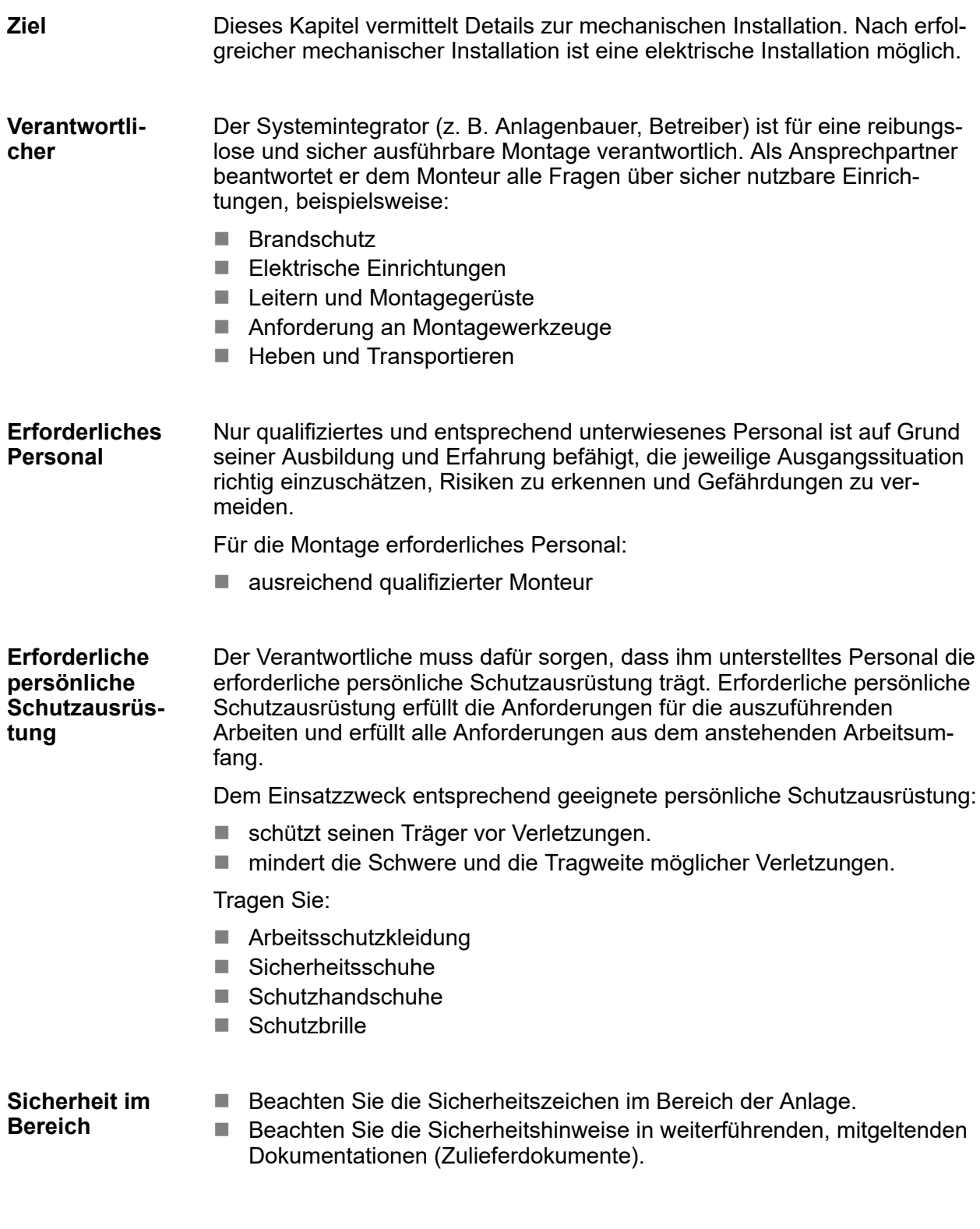

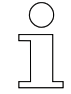

#### *Arbeitsschutz*

*Beachten Sie firmen- und aufgabenspezifische Arbeitssicherheitsvorschriften sowie die länderspezifischen Rechts- und Sicherheitsvorschriften am Einsatzort.*

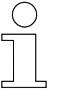

#### *Tragen Sie ergänzende Schutzausrüstung*

*Als Beschäftige, tragen Sie vom Bereichsverantwortlichen zur Verfügung gestellte Schutzausrüstung. Bei nur vorübergehend gestellten Arbeitsaufgaben, tragen Sie auch zusätzlich erforderlich gewordene Schutzausrüstung.*

#### **Besondere Gefahren**

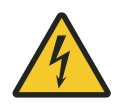

### L **WARNUNG!**

#### **Spannungsführende Teile**

Wird das Gerät in Schaltschränken eingebaut, besteht bei Berührung mit spannungsführenden Teilen unmittelbare Lebensgefahr.

- Schalten Sie bei allen Arbeiten am Gerät die Spannungsversorgung für den Schaltschrank ab und sichern Sie sie gegen Wiedereinschalten.
- Arbeiten an elektrischen Komponenten dürfen nur von einer Elektrofachkraft oder von unterwiesenen Personen unter Leitung und Aufsicht einer Elektrofachkraft gemäß den elektrotechnischen Regeln vorgenommen werden.

### <span id="page-24-0"></span>**6.1 Einbauort und Einbaulage**

Die SCS ist für die dezentrale Montage in der Anlage vorgesehen. D. h. die SCS wird in der Nähe des zu überwachenden Bereichs montiert. **Einbauort**

Beachten Sie die folgenden Punkte für den Einbauort der SCS:

- Montieren Sie die SCS am projektierten Standort. Dieser ist dem projektspezifischen Anlagenlayout zu entnehmen.
- Wählen Sie den Anbauort so, dass Beschädigungen der SCS durch Fremdeinwirkung (z. B. durch Förderfahrzeuge) ausgeschlossen werden und die installierte SCS keine Unfall- und Gefahrenquelle darstellt.
- Halten Sie Leitungslängen unbedingt ein.
- Montieren Sie die SCS so, dass diese jederzeit schnell zugänglich ist. Montageempfehlung:
	- □ Erreichbar ohne zusätzliche Mittel
	- $\Box$  Montagehöhe = Augenhöhe

#### Die empfohlene Einbaulage ist waagerecht. **Einbaulage**

■ Die elektrischen Anschlüsse des Geräts weisen nach unten.

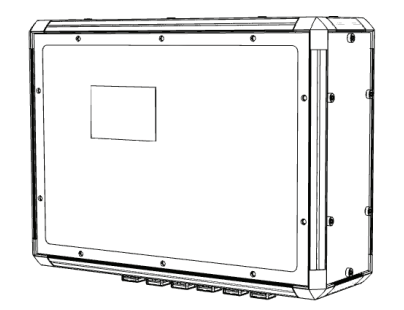

*Abb. 5: Empfohlene Einbaulage*

### **6.2 Montage**

Das Gerät wird mit vier, am Gerät vormontierten und um 90° drehbaren, Befestigungswinkeln an einer ausreichend dimensionierten Tragvorrichtung (z. B. Wand oder Gestell) montiert.

**Gerät montieren**

<span id="page-25-0"></span>**6**

Sonderwerkzeug: Drehmoment-Schraubendreher Torx TX30

Montieren Sie das Gerät wie folgt:

**1.** Stellen Sie die Position der Befestigungswinkel ein.

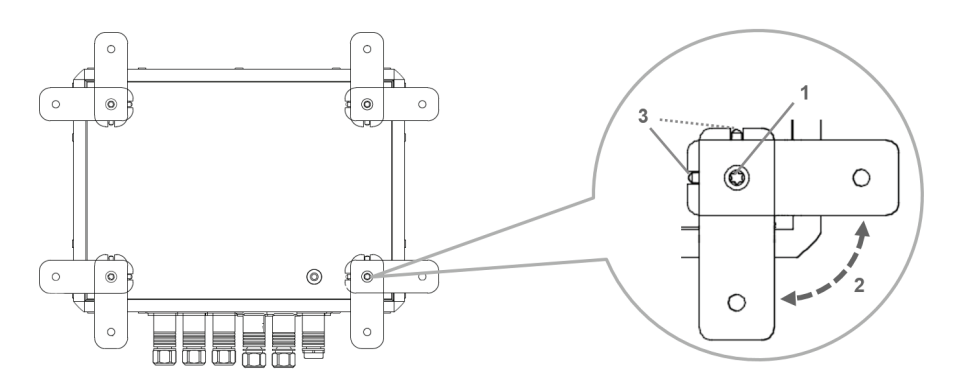

- Lösen Sie die 4 Torx-Schrauben M6 (1) für die Arretierung der Befestigungswinkel auf der Geräterückseite, bis sich die Befestigungswinkel frei drehen lassen.
- Drehen Sie die Befestigungswinkel in Position (2) und legen Sie diese flach auf die Geräterückseite auf. Achten Sie dabei darauf, dass sich die Arretierungsnasen (3) der Befestigungswinkel in den dafür vorgesehenen Arretierungen auf der Geräterückseite befinden.
- Ziehen Sie abschließend die Schrauben mit einem Drehmoment von max. 6 Nm wieder an.
- **2.** Gerät befestigen.
	- Befestigen und sichern Sie das Gerät mit geeigneten Schrauben an der Tragvorrichtung.

Montage

**6**

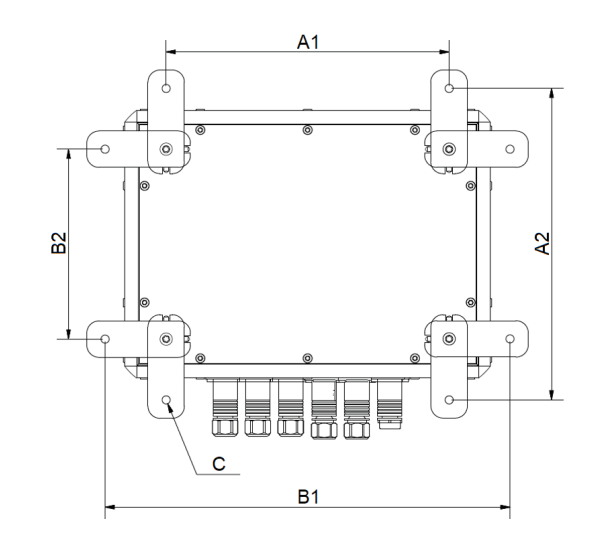

*Abb. 6: Befestigungsmaße*

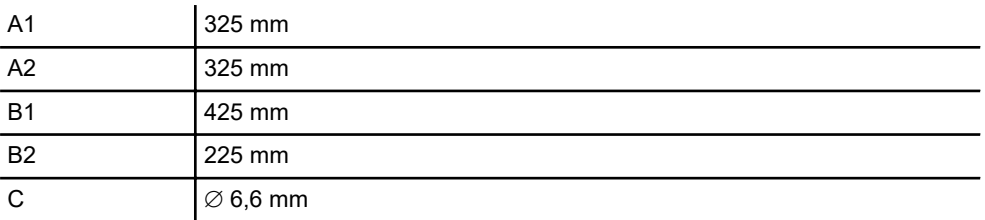

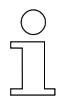

**Befestigungs-**

**maße**

#### *Alternative Befestigungspunkte*

*Entsprechen die Befestigungspunkte der Steuerung nicht denen der Trägereinheit, sind verschiedene Adapter für die Befestigung auf Anfrage verfügbar.*

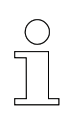

#### *Detaillierte Gerätezeichnung*

Ä *[Kapitel "Gerätezeichnung" auf Seite 70](#page-69-0)*

Mechanische Installation

Montage

**6**

# <span id="page-28-0"></span>**7 Elektrische Installation**

Dieses Kapitel vermittelt Details zur elektrischen Installation. Nach erfolgreicher elektrischer Installation ist eine Inbetriebnahme möglich. **Ziel**

- Der Systemintegrator (z. B. Anlagenbauer, Betreiber) ist für eine reibungslose und sicher ausführbare elektrische Installation verantwortlich. Als Ansprechpartner beantwortet er dem Monteur alle Fragen über sicher nutzbare Einrichtungen, beispielsweise: **Verantwortlicher**
	- **n** Brandschutz
	- Elektrische Einrichtungen
	- Leitern und Montagegerüste
	- Anforderung an Montagewerkzeuge
- Nur qualifiziertes und entsprechend unterwiesenes Personal ist auf Grund seiner Ausbildung und Erfahrung befähigt, die jeweilige Ausgangssituation richtig einzuschätzen, Risiken zu erkennen und Gefährdungen zu vermeiden. **Erforderliches Personal**

Für die elektrische Installation erforderliches Personal:

- qualifizierte Elektrofachkraft
- ausreichend qualifizierter Monteur unter Leitung und Aufsicht einer **Elektrofachkraft**

Der Verantwortliche muss dafür sorgen, dass ihm unterstelltes Personal die erforderliche persönliche Schutzausrüstung trägt. Erforderliche persönliche Schutzausrüstung erfüllt die Anforderungen für die auszuführenden Arbeiten und erfüllt alle Anforderungen aus dem anstehenden Arbeitsumfang. **Erforderliche persönliche Schutzausrüstung**

Dem Einsatzzweck entsprechend geeignete persönliche Schutzausrüstung:

- schützt seinen Träger vor Verletzungen.
- mindert die Schwere und die Tragweite möglicher Verletzungen.

Tragen Sie:

- $\blacksquare$  Arbeitsschutzkleidung
- $\blacksquare$  Sicherheitsschuhe
- $\blacksquare$  Schutzhandschuhe
- Schutzbrille

**Sicherheit im Bereich**

■ Beachten Sie die Sicherheitszeichen im Bereich der Anlage.

■ Beachten Sie die Sicherheitshinweise in weiterführenden, mitgeltenden Dokumentationen (Zulieferdokumente).

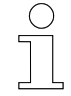

#### *Arbeitsschutz*

*Beachten Sie firmen- und aufgabenspezifische Arbeitssicherheitsvorschriften sowie die länderspezifischen Rechts- und Sicherheitsvorschriften am Einsatzort.*

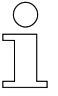

#### *Tragen Sie ergänzende Schutzausrüstung*

*Als Beschäftige, tragen Sie vom Bereichsverantwortlichen zur Verfügung gestellte Schutzausrüstung. Bei nur vorübergehend gestellten Arbeitsaufgaben, tragen Sie auch zusätzlich erforderlich gewordene Schutzausrüstung.*

#### **Besondere Gefahren**

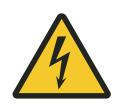

### L **WARNUNG!**

#### **Spannungsführende Teile**

Wird das Gerät in Schaltschränken eingebaut, besteht bei Berührung mit spannungsführenden Teilen unmittelbare Lebensgefahr.

- Schalten Sie bei allen Arbeiten am Gerät die Spannungsversorgung für den Schaltschrank ab und sichern Sie sie gegen Wiedereinschalten.
- Arbeiten an elektrischen Komponenten dürfen nur von einer Elektrofachkraft oder von unterwiesenen Personen unter Leitung und Aufsicht einer Elektrofachkraft gemäß den elektrotechnischen Regeln vorgenommen werden.

### <span id="page-30-0"></span>**7.1 Anforderungen an die Spannungsversorgung**

### **7.1.1 Allgemeine Anforderungen**

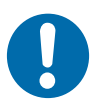

# **HINWEIS!**

#### **Powerkontakte "PE" und PE-Anschlüsse**

Powerkontakte "PE" und PE-Anschlüsse dürfen nicht für andere Potentiale verwendet werden.

"PE" und "0V" müssen auf dem gleichen Potential liegen (im Schaltschrank verbunden).

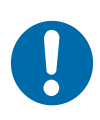

# **HINWEIS!**

#### **Verkabelung im Schaltschrank**

Die Verkabelung im Schaltschrank muss gemäß der Norm EN 60204-1:2006 Schutzkleinspannungen (PELV = Protective Extra Low Voltage) erfolgen.

EN 60204-1:2006 Abschnitt 6.4.2:b): *Eine Seite des Stromkreises oder ein Punkt der Energiequelle dieses Stromkreises muss an das Schutzleitersystem angeschlossen werden.*

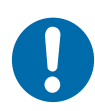

## **HINWEIS!**

**Unterbrechung der Stromversorgung / Abschalten**

Das Abschalten der Geräte erfolgt **nur** über Trennung der 24 V-Leitung!

Zum Abschalten der Geräte darf nicht die Masse getrennt werden! Je nach Gerät könnte der Strom über den Schirm weiterfließen.

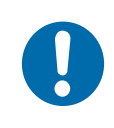

# **HINWEIS!**

#### **Geräte mit eigener Stromversorgung**

Angeschlossene Geräte mit eigener Stromversorgung (z.B. ein Panel) müssen für "PE" und GND" das gleiche Potential wie die Geräte des Systems haben (keine Potentialdifferenz). Andernfalls können Schäden sowohl an den Geräten als auch an der Peripherie auftreten.

Anforderungen an die Spannungsversorgung > Anschluss gemäß Niederspannungsrichtlinie

### **7.1.2 UL-Anforderungen**

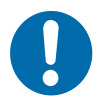

<span id="page-31-0"></span>**7**

# **HINWEIS!**

#### **Anforderungen an die Versorgungsspannung**

- $\blacksquare$  Spannungsquelle entspricht NEC class 2
- Spannungsquelle ist isoliert
- Spannungsquelle mit Sicherung entsprechend UL248 von max. 4 A

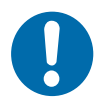

# **HINWEIS!**

#### **Spannungsquellen verbinden**

Eine Spannungsquelle entsprechend NEC class 2 darf nicht seriell oder parallel mit einer anderen NEC class 2 entsprechenden Spannungsquelle verbunden werden!

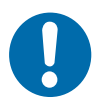

# **HINWEIS!**

### **Geräte mit Spannungsquellen verbinden** Geräte dürfen nicht mit unbegrenzten Spannungsquellen verbunden

werden!

### **7.1.3 Anschluss gemäß Niederspannungsrichtlinie**

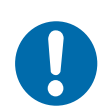

# **HINWEIS!**

#### **Anschluss gemäß Niederspannungsrichtlinie**

Um der Niederspannungsrichtlinie zu entsprechen, müssen die Geräte von einer Sicherheitskleinspannung (Safety Extra Low Voltage, SELV) oder Schutzkleinspannung (Protected Extra Low Voltage, PELV) kompatiblen Stromquelle versorgt werden.

### <span id="page-32-0"></span>**7.2 Anschlussübersicht**

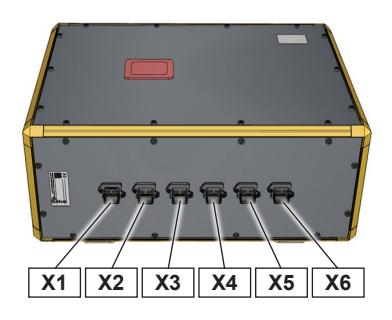

*Abb. 7: Anschlussübersicht SCS-8*

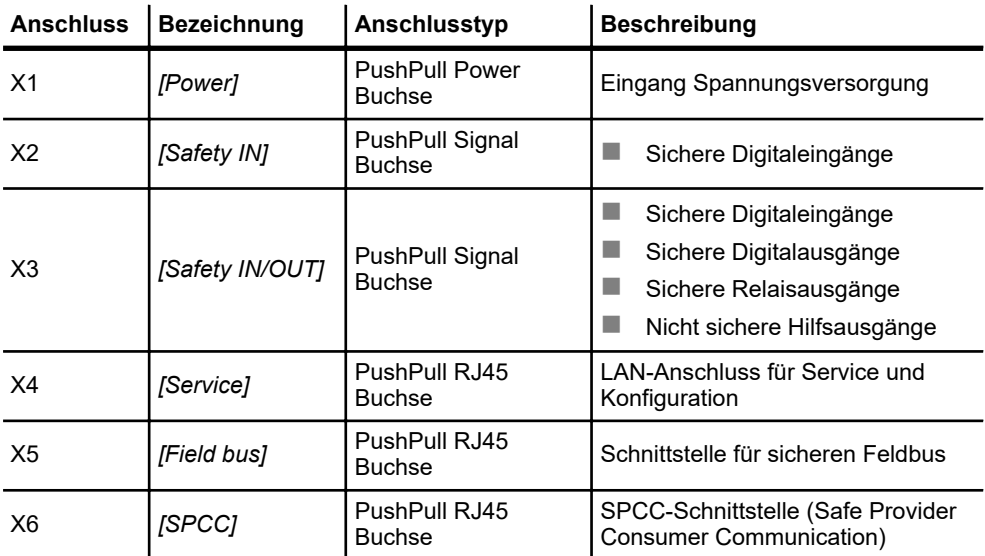

Ablauf des elektrischen Anschlusses

## **7.3 Ablauf des elektrischen Anschlusses**

**HINWEIS!**

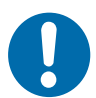

<span id="page-33-0"></span>**7**

#### **Beschädigung des Geräts**

Ein unsachgemäßer Anschluss des Geräts kann zu Beschädigungen führen.

■ Schalten Sie vor allen Arbeiten am Gerät das Gerät spannungsfrei!

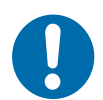

## **HINWEIS!**

**Störungen durch unsachgemäßen Anschluss des Geräts** Ein unsachgemäßer Anschluss des Geräts kann zu Störungen im Betrieb führen.

■ Befolgen Sie unbedingt die Anschlusshinweise.

#### **Führen Sie die folgenden Schritte zum elektrischen Anschluss der SCS aus:**

- **1.** SCS erden.
- **2.** Spannungsversorgung anschließen.
- **3.** Sensorik und extern anzusteuernde Peripherie anschließen.
	- Schließen Sie Sensorik über sichere Digitaleingänge an die SCS an.
	- Schließen Sie extern anzusteuernde Peripherie über sichere Ausgänge und Hilfskontakte an die SCS an.
- **4.** SCS in ein lokales Netzwerk einbinden.
- **5.** SCS über sichere Feldbusschnittstelle mit der Anlagensteuerung (SPS) verbinden.
- **6.** SPCC-Netzwerk (Safe Provider Consumer Communication) an der SCS anschließen.

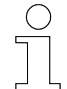

#### *Anschlussplan*

*Ein detaillierter Anschlussplan [ANS] ist als separates Dokument beigelegt.*

### <span id="page-34-0"></span>**7.4 SCS erden**

Für eine einwandfreie Funktion ist das Gerät zu erden. Verbinden Sie dazu den PE-Anschluss auf der Geräterückseite nach EN 60204-1 mit dem Anlagen-PE.

Der PE-Anschluss ist mit dem Symbol für die Schutzerdung  $\textcircled{\tiny{\textcircled{\small{g}}}}$  gekennzeichnet.

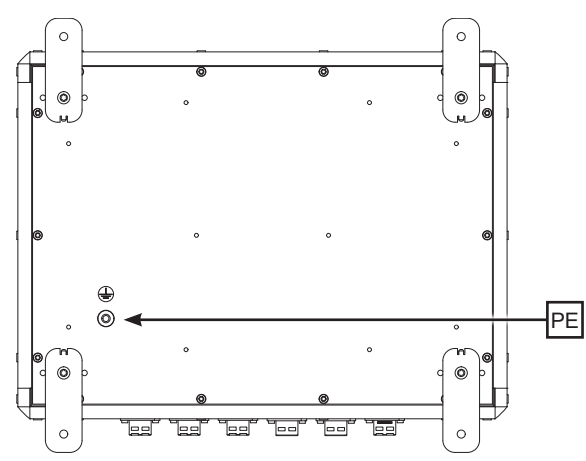

*Abb. 8: PE-Anschluss*

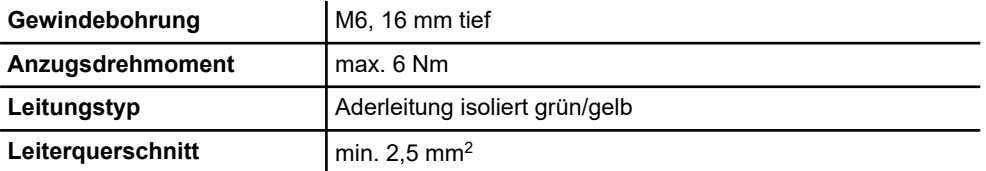

#### Elektrische Installation

Spannungsversorgung an X1 anschließen

### <span id="page-35-0"></span>**7.5 Spannungsversorgung an X1 anschließen**

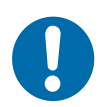

# **HINWEIS!**

#### **Anforderungen an das Netzteil**

- **24 V DC / 3 A (-15 %, +20 %)**
- Absicherung min. 30 V DC, max.  $3,15$  A

Schließen Sie die Spannungsversorgung wie folgt am Anschluss X1 *[Power]* der SCS an:

- **1.** Montieren Sie den mitgelieferten PushPull Power-Stecker an der Anschlussleitung für die Spannungsversorgung.
- **2.** Schließen Sie den PushPull Power-Stecker für die Spannungsversorgung an X1 *[Power]* an.

Der PushPull-Stecker muss vernehmlich einrasten.

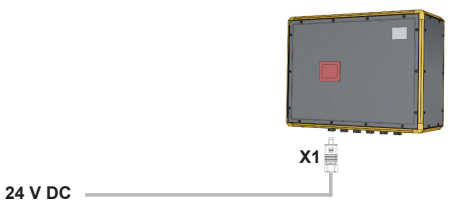

ð Bei ordnungsgemäßem Anschluss und eingeschalteter Spannungsversorgung leuchtet die Anzeige in der Gerätefront. Die SCS ist eingeschaltet.

#### **Leitungsanforderung Spannungsversorgung**

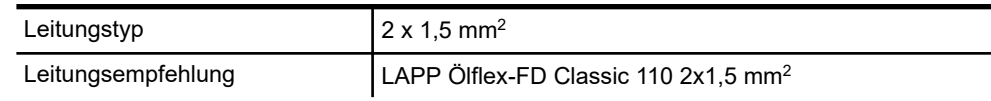

#### **Anschlussbelegung X1**

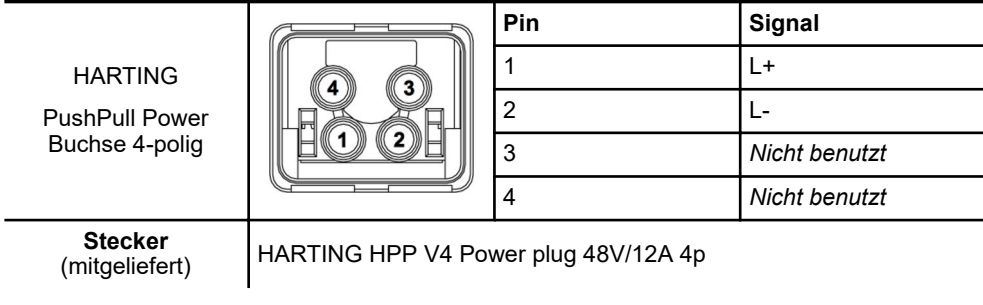
## **7.6 Sensorik und externe Peripherie an X2 und X3 anschließen**

Projektabhängig kann die SCS Sicherheitssensorik auswerten und unabhängig einer Anlagensteuerung Befehle über die SPCC-Schnittstelle X6 an Endgeräte (z. B. Transportfahrzeuge) senden.

Der Anschluss der Sicherheitssensorik erfolgt an sicheren Eingängen von X2 *[Safety IN]* und X3 *[Safety IN/OUT]*.

Externe Peripherie (z. B. Meldeeinrichtungen) kann an sicheren Ausgängen von X3 *[Safety IN/OUT]* angeschlossen werden.

Schließen Sie Sensorik und extern anzusteuernde Peripherie wie folgt an den Anschlüssen X2 *[Safety IN]* und X3 *[Safety IN/OUT]* der SCS an:

**1.** Montieren Sie die mitgelieferten PushPull Signal-Stecker an den Anschlussleitungen für die auszuwertenden Sensorik bzw. für die anzusteuernde Peripherie.

**Hinweis:** Werden mehrere Geräte an einen Stecker angeschlossen, sind geeignete Klemmkästen zu verwenden.

**2.** Schließen Sie die PushPull Signal-Stecker an den jeweiligen Anschlüssen X2 *[Safety IN]* und X3 *[Safety IN/OUT]* an.

Die PushPull-Stecker müssen vernehmlich einrasten.

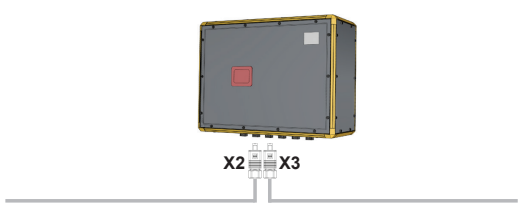

**Sichere Ein- und Ausgänge**

#### **Leitungsanforderung PushPull Signal-Stecker**

**Sichere Eingänge**

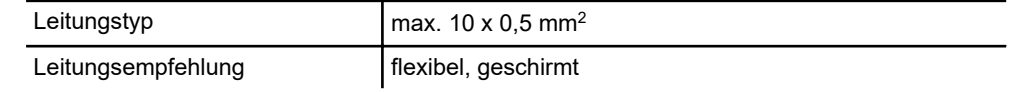

### Elektrische Installation

**7**

Sensorik und externe Peripherie an X2 und X3 anschließen

#### **Anschlussbelegung X2**

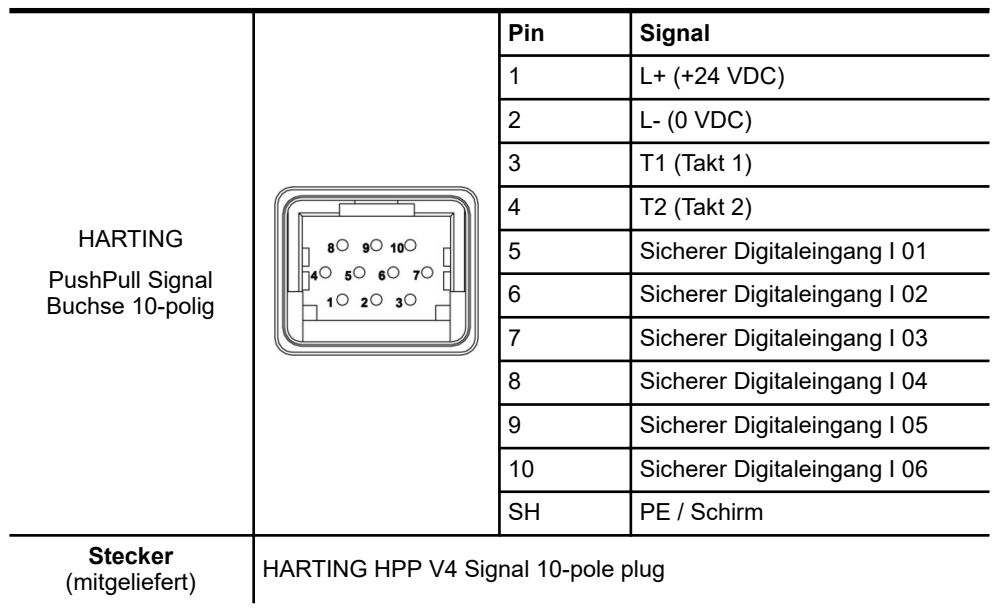

#### **Anschlussbelegung X3**

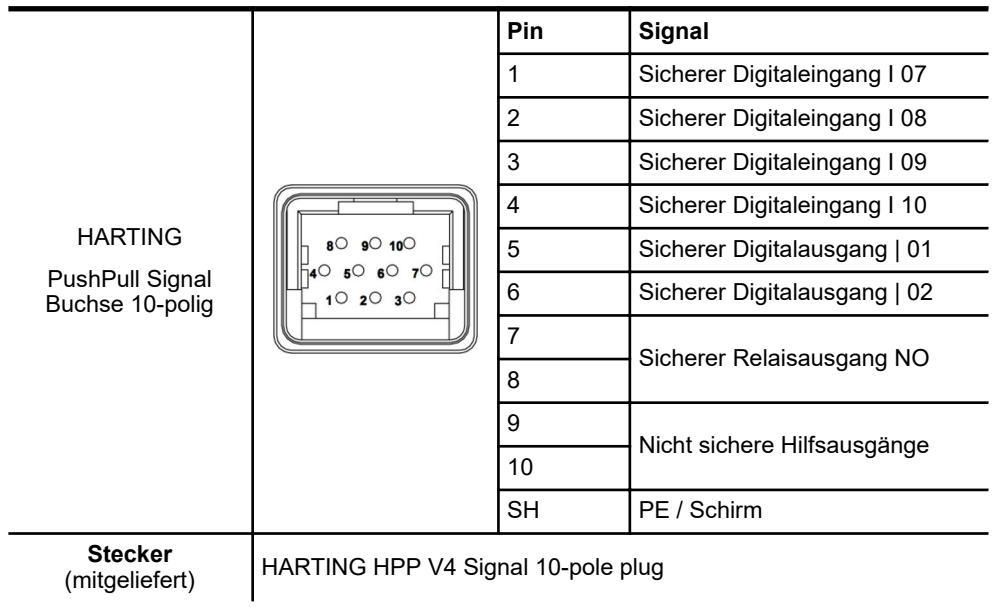

# **7.7 Ein lokales Netzwerk an X4 anschließen**

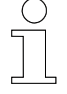

*Für den vollen Funktionsumfang wird empfohlen, die SCS in ein lokales Netzwerk einzubinden. So ist es möglich die SCS aus der Ferne zu konfigurieren, zu verwalten und zu warten.*

*Für Konfigurationszwecke kann an diesen Anschluss ein PC direkt angeschlossen werden.*

Schließen Sie ein lokales Netzwerk wie folgt am Anschluss X4 *[Service]* der SCS an:

- **1.** Montieren Sie den mitgelieferten PushPull RJ45-Stecker am Netzwerkkabel für das lokale Netzwerk.
- **2.** Schließen Sie den PushPull RJ45-Stecker für das lokale Netzwerk an X4 *[Service]* der SCS an.

Der PushPull-Stecker muss vernehmlich einrasten.

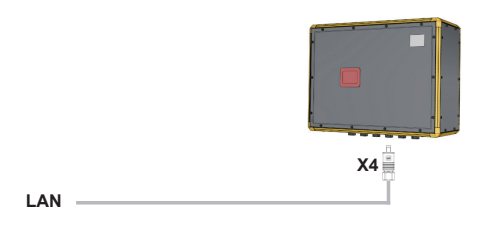

#### **Leitungsvorschrift Netzwerkkabel**

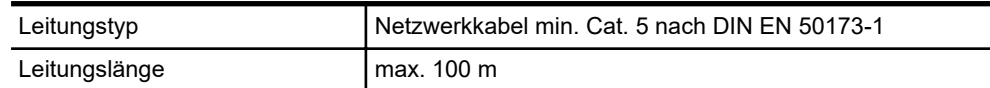

#### **Anschlussbelegung X4 / X5 / X6**

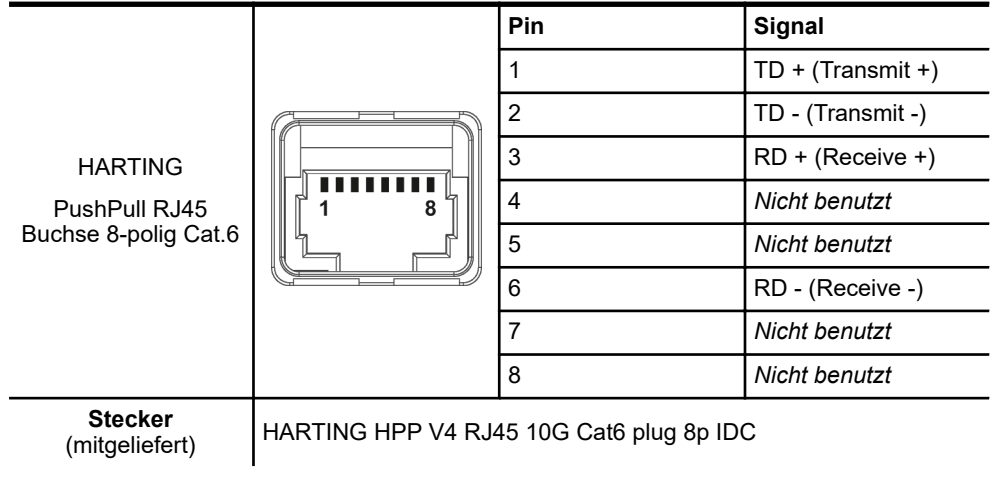

STB\_0013, 5, de\_DE STB\_0013, 5, de\_DE Ein lokales Netzwerk an X4 anschließen

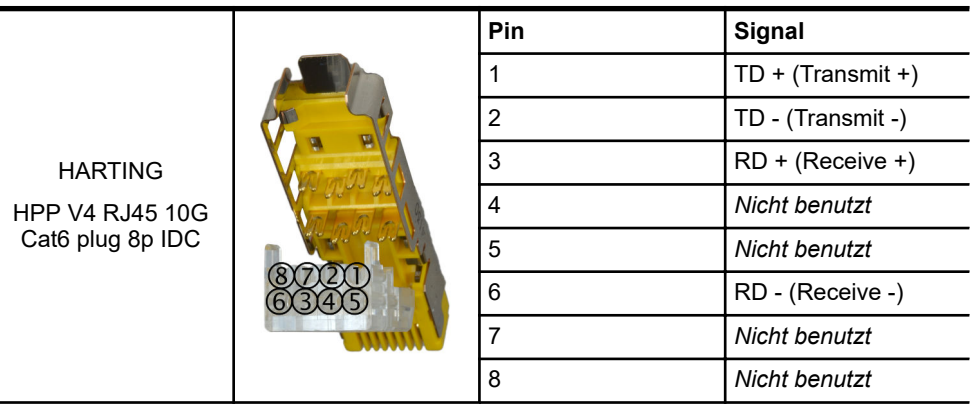

#### **Anschlussbelegung PushPull RJ45-Stecker**

**Verdrahtungshinweise:**

- Beachten Sie die dem Stecker beigelegte Anleitung des Herstellers!
- Pinanordnung im Stecker beachten! Sortieren Sie die Adern vor dem Einlegen in den Kabelmanager des Steckers in die richtige Lage vor.
- Schieben Sie die Adern für Pin 6, 3, 4, 5 unten in den Kabelmanager ein.
- Legen Sie die Adern für Pin 8, 7, 2, 1 oben in den Kabelmanager ein.

# **7.8 Anlagensteuerung (SPS) an X5 anschließen**

An die Feldbusschnittstelle X5 *[Field bus]* wird projektabhängig eine externe Anlagensteuerung (SPS) angeschlossen, die über ein sicheres Protokoll mit der SCS kommuniziert.

Schließen Sie eine externe SPS wie folgt am Anschluss X5 *[Field bus]* der SCS an:

- **1.** Montieren Sie den mitgelieferten PushPull RJ45-Stecker am Netzwerkkabel für die SPS.
- **2.** Schließen Sie den PushPull RJ45-Stecker für die externe SPS an X5 *[Field bus]* an.

**SPS X5**

### Der PushPull-Stecker muss vernehmlich einrasten.

#### **Leitungsvorschrift Netzwerkkabel**

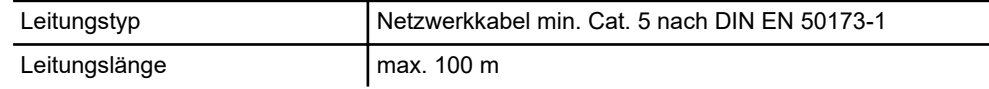

#### **Anschlussbelegung X4 / X5 / X6**

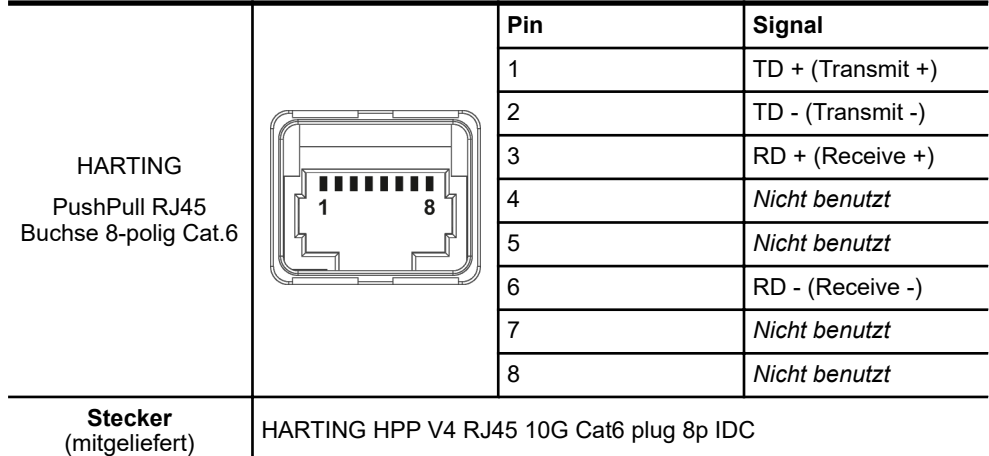

Anlagensteuerung (SPS) an X5 anschließen

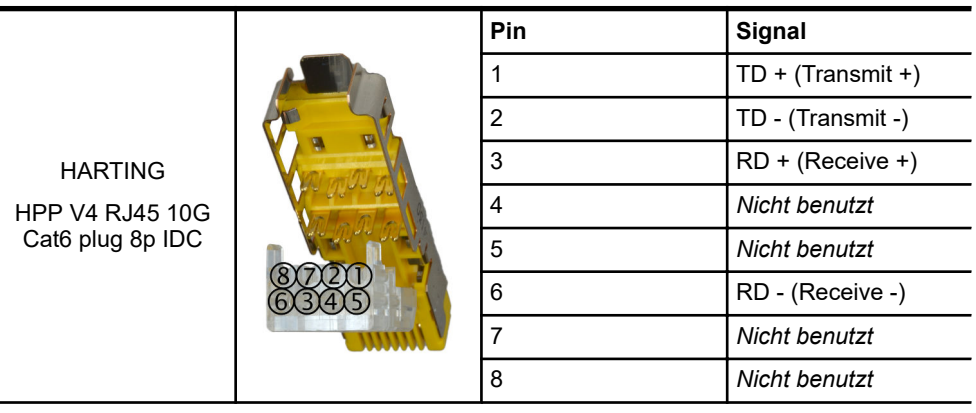

#### **Anschlussbelegung PushPull RJ45-Stecker**

**Verdrahtungshinweise:**

- Beachten Sie die dem Stecker beigelegte Anleitung des Herstellers!
- Pinanordnung im Stecker beachten! Sortieren Sie die Adern vor dem Einlegen in den Kabelmanager des Steckers in die richtige Lage vor.
- Schieben Sie die Adern für Pin 6, 3, 4, 5 unten in den Kabelmanager ein.
- Legen Sie die Adern für Pin 8, 7, 2, 1 oben in den Kabelmanager ein.

# **7.9 SPCC-Netzwerk an X6 anschließen**

An die SPCC-Schnittstelle X6 *[SPCC]* (Safe Provider Consumer Communication) wird ein auf Ethernet basierendes Netzwerk mit sicherer Kommunikation (SPCC-Netzwerk) angeschlossen, über das Befehle zu den Endgeräten übertragen werden.

Schließen Sie ein SPCC-Netzwerk wie folgt am Anschluss X6 *[SPCC]* der SCS an:

- **1.** Montieren Sie den mitgelieferten PushPull RJ45-Stecker am Netzwerkkabel für das SPCC-Netzwerk.
- **2.** Schließen Sie den PushPull RJ45-Stecker für das SPCC-Netzwerk an X6 *[SPCC]* an.

Der PushPull-Stecker muss vernehmlich einrasten.

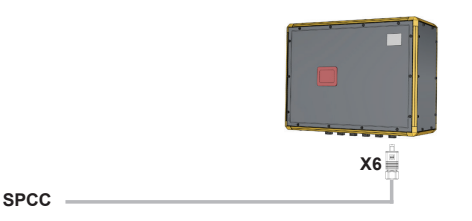

#### **Leitungsvorschrift Netzwerkkabel**

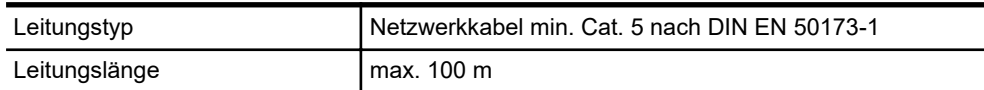

#### **Anschlussbelegung X4 / X5 / X6**

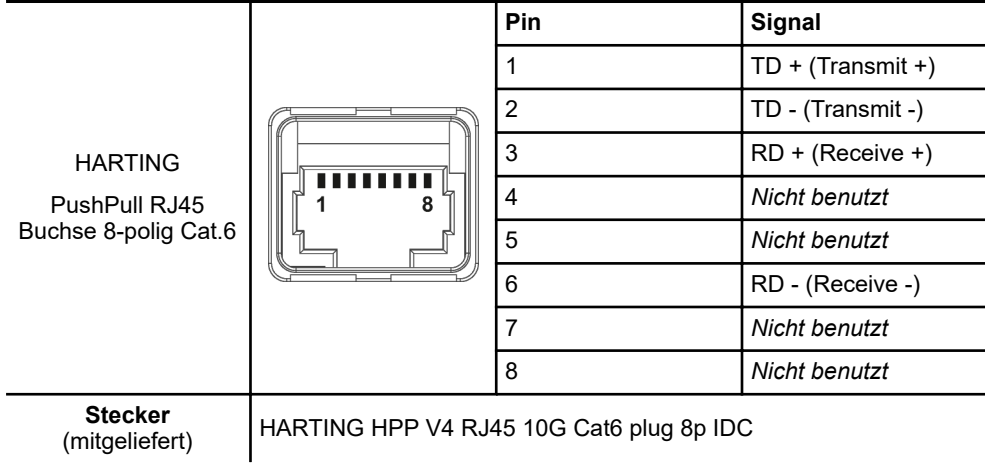

SPCC-Netzwerk an X6 anschließen

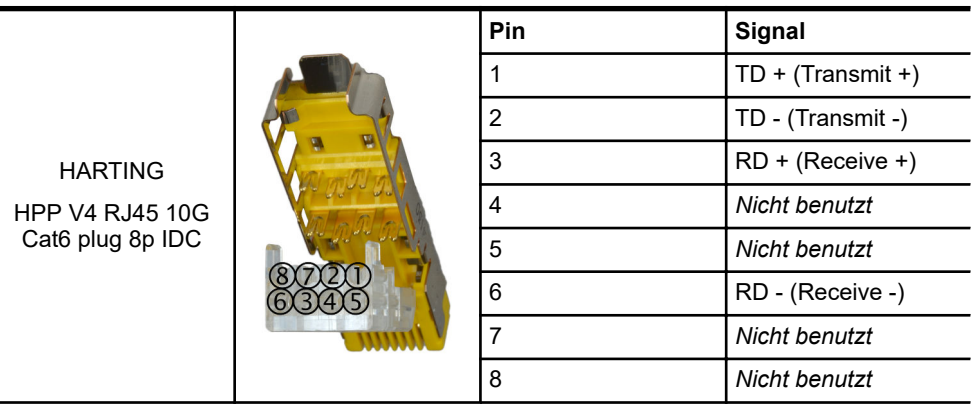

#### **Anschlussbelegung PushPull RJ45-Stecker**

**Verdrahtungshinweise:**

- Beachten Sie die dem Stecker beigelegte Anleitung des Herstellers!
- Pinanordnung im Stecker beachten! Sortieren Sie die Adern vor dem Einlegen in den Kabelmanager des Steckers in die richtige Lage vor.
- Schieben Sie die Adern für Pin 6, 3, 4, 5 unten in den Kabelmanager ein.
- Legen Sie die Adern für Pin 8, 7, 2, 1 oben in den Kabelmanager ein.

# <span id="page-44-0"></span>**8 Inbetriebnahme**

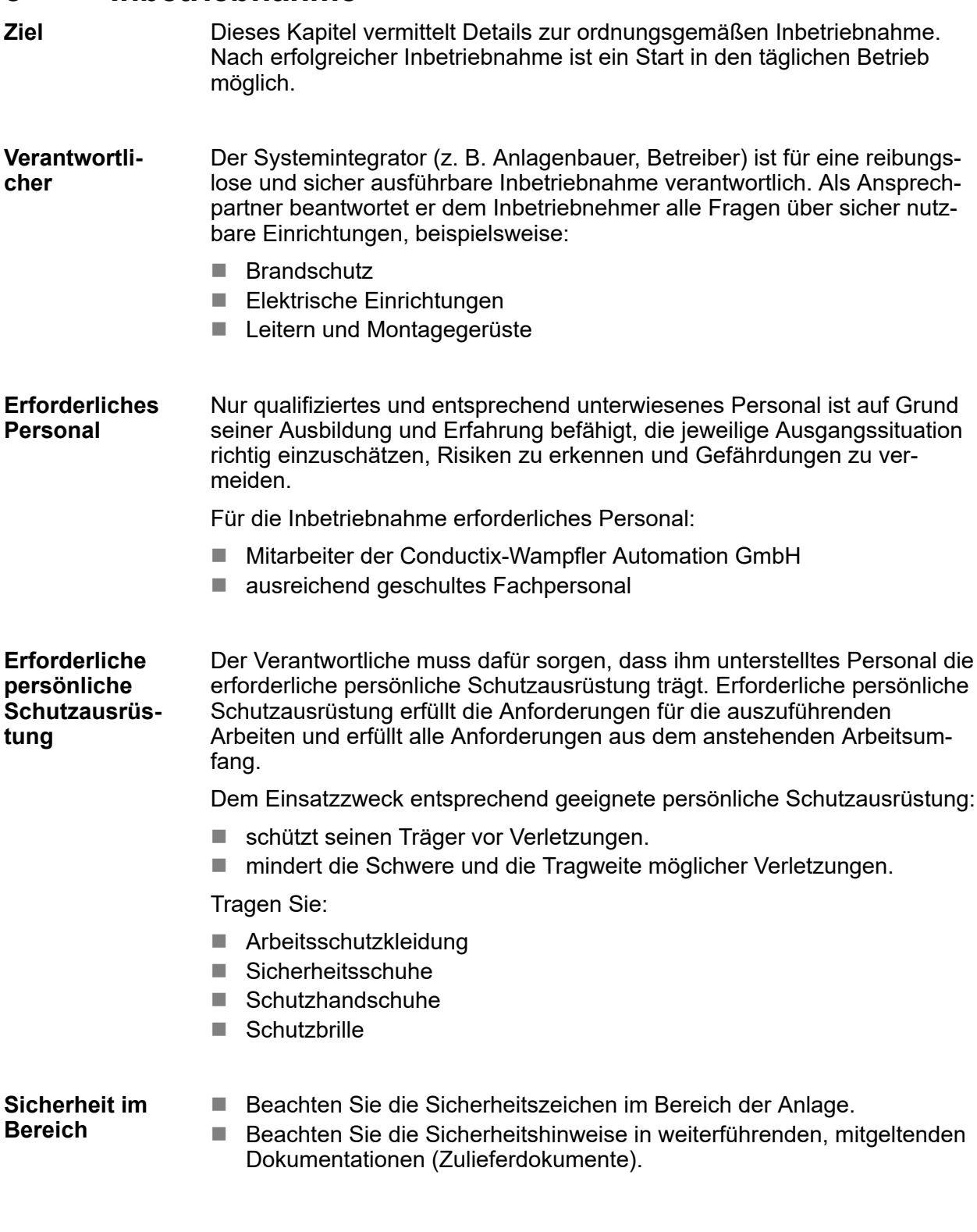

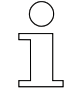

### *Arbeitsschutz*

*Beachten Sie firmen- und aufgabenspezifische Arbeitssicherheitsvorschriften sowie die länderspezifischen Rechts- und Sicherheitsvorschriften am Einsatzort.*

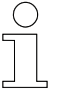

#### *Tragen Sie ergänzende Schutzausrüstung*

*Als Beschäftige, tragen Sie vom Bereichsverantwortlichen zur Verfügung gestellte Schutzausrüstung. Bei nur vorübergehend gestellten Arbeitsaufgaben, tragen Sie auch zusätzlich erforderlich gewordene Schutzausrüstung.*

#### **Besondere Gefahren**

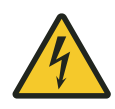

# L **WARNUNG!**

#### **Spannungsführende Teile**

Wird das Gerät in Schaltschränken eingebaut, besteht bei Berührung mit spannungsführenden Teilen unmittelbare Lebensgefahr.

- Schalten Sie bei allen Arbeiten am Gerät die Spannungsversorgung für den Schaltschrank ab und sichern Sie sie gegen Wiedereinschalten.
- Arbeiten an elektrischen Komponenten dürfen nur von einer Elektrofachkraft oder von unterwiesenen Personen unter Leitung und Aufsicht einer Elektrofachkraft gemäß den elektrotechnischen Regeln vorgenommen werden.

# **8.1 SCS in Betrieb nehmen**

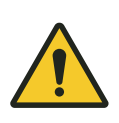

# L **WARNUNG!**

### **Gefahr durch falsche Konfiguration und Programmierung**

Wird die Sicherheitssteuerung ohne gültige Konfiguration, Programmierung und Validierung der Sicherheitsfunktionen in Betrieb genommen bzw. werden nachträglich Änderungen an der Konfiguration oder Programmierung vorgenommen, besteht unmittelbare Lebensgefahr.

Die Sicherheitsteuerung darf ausschließlich durch speziell geschultes Fachpersonal konfiguriert, programmiert und in Betrieb genommen werden, das durch den Anlagenbauer bzw. durch den Anlagenbetreiber autorisiert wurde.

Die Inbetriebnahme und die damit verbundene Umsetzung geforderter Sicherheitsfunktionen erfolgt durch die Konfiguration, Programmierung, Verifizierung und Validierung der Sicherheitsbaugruppe SMX (Sicherheitssteuerung der Firma BBH PRODUCTS) im Gerät.

Konfiguration, Programmierung, Verifizierung und Validierung der BBH-Sicherheitssteuerung erfolgen mit einer SafePLC-Software.

### ■ Konfiguration und Programmierung

Die BBH-Sicherheitssteuerung wird projektabhängig konfiguriert und funktionsabhängig programmiert. Parameter werden eingestellt und Hardware wird logisch miteinander verknüpft.

### **N** Verifizierung

Alle Einstellungen und Verknüpfungen werden auf Richtigkeit und Logik überprüft, in einer Konfigurationsdatei und einer Programmdatei gesichert und abschließend in die BBH-Sicherheitsteuerung übertragen.

### **N** Validierung

Zum Abschluss der Inbetriebnahme werden für die Sicherstellung der programmierten Sicherheitsfunktionen alle Parameter und Verknüpfungen nochmals überprüft, freigegeben und in einem Validierungsreport dokumentiert.

SCS in Betrieb nehmen > Inbetriebnahme durch den Kunden/Anlagenbauer

### **8.1.1 Inbetriebnahme durch die Conductix-Wampfler Automation GmbH**

Wird die Sicherheitssteuerung durch die Conductix-Wampfler Automation GmbH konfiguriert, programmiert und in Betrieb genommen, wird die Sicherheitsteuerung nach Inbetriebnahme mit einem gültigen Sicherheitsprojekt übergeben. D. h.

- $\blacksquare$  Ein anlagenspezifisches Sicherheitsprojekt wurde erstellt und in einer Projektdatei abgespeichert.
- Ein gültiges Sicherheitsprojekt ist in die Sicherheitssteuerung geladen.
- Ein sicherer Betrieb ist gewährleistet.

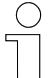

**8**

#### *Hinweis*

*Wurde die Sicherheitssteuerung durch die Conductix-Wampfler Automation GmbH in Betrieb genommen und werden nachträglich Änderungen an der Konfiguration oder Programmierung vorgenommen, gehen Verantwortung und Haftung für die korrekte Funktion und einen sicheren Betrieb der Sicherheitssteuerung an denjenigen über, der die Änderungen durchgeführt hat.*

### **8.1.2 Inbetriebnahme durch den Kunden/Anlagenbauer**

Wird die Sicherheitssteuerung durch den Kunden/Anlagenbauer in Betrieb genommen, ist vor Inbetriebsetzung ein gültiges Sicherheitsprojekt in die Sicherheitssteuerung einzuspielen.

Ä *[Kapitel "Sicherheitsprojekt übertragen" auf Seite 49](#page-48-0)*

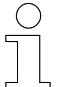

#### *Hinweis*

*Ein gültiges Sicherheitsprojekt wurde nach Erstinbetriebnahme von der Conductix-Wampfler Automation GmbH erstellt und an den Kunden/Anlagenbauer übergeben, kann aber auch nachträglich über unseren Kundenservice angefordert werden.*

# <span id="page-48-0"></span>**8.2 Sicherheitsprojekt übertragen**

Zur Inbetriebnahme, zur Aktualisierung oder nach Austausch der Sicherheitssteuerung ist es erforderlich, ein gültiges Sicherheitsprojekt in die Sicherheitssteuerung zu übertragen.

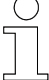

### *Hinweis*

*Die folgende Anleitung beschreibt das Übertragen eines Sicherheitsprojektes mit der Software "SafePLC<sup>2</sup> " aus einer Projektdatei.*

*Das Ändern des Projekts ist nicht möglich.*

#### **Voraussetzung**

Zum Übertragen des Sicherheitsprojektes erforderlich:

- Servicerechner mit installierter SafePLC-Software "SafePLC<sup>2</sup>" der Firma BBH PRODUCTS
- Projektdatei \*.slp2
- $\blacksquare$  Netzwerkkabel
- Optional Adapter (abhängig vom Typ der Serviceschnittstelle) Ä siehe Anschlussplan ANS

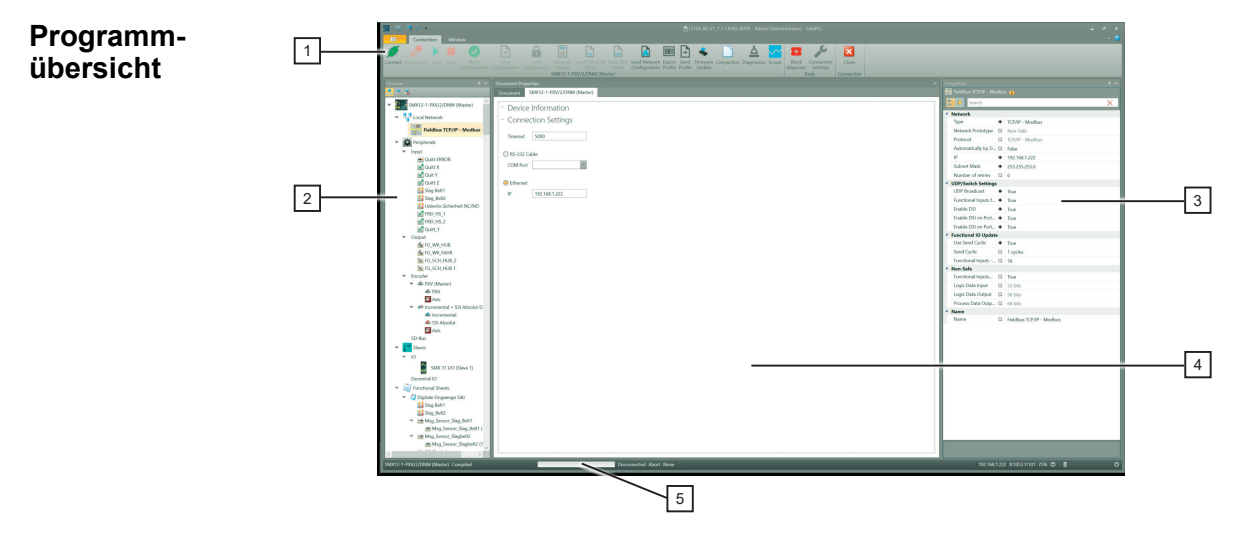

*Abb. 9: SafePLC<sup>2</sup> - Programmübersicht*

- 1 Menüleiste
- 2 Projektbrowser
- 3 Eigenschaftenfenster
- 4 Arbeitsbereich
- 5 Fortschrittsanzeige

Sicherheitsprojekt übertragen

## **Ablauf**

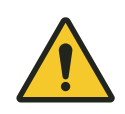

# L **WARNUNG!**

### **Unerwartete Bewegungen**

Unerwartete Bewegungen von Fahrzeugen und Maschinen im Anlagenbereich können zu schweren Verletzungen und Sachschäden führen.

Stellen Sie sicher, dass es während der Arbeiten an der Sicherheitssteuerung nicht zu unerwarteten Bewegungen und automatischem Anlauf von Fahrzeugen und Maschinen im direkten Umfeld kommt.

- Stoppen Sie Fahrzeuge und Maschinen im Anlagenbereich.
- Sichern Sie Fahrzeuge und Maschinen gegen automatischen Anlauf und Wiederanlauf.

Übertragen Sie das Sicherheitsprojekt wie folgt in die Sicherheitssteuerung:

- **1.** Schließen Sie den Servicerechner an der Serviceschnittstelle der Sicherheitssteuerung an.  $\%$  siehe Anschlussplan ANS
- **2.** Öffnen Sie die Projektdatei mit der SafePLC-Software und bestätigen Sie die Meldung *"Dongle nicht gefunden"*.
- **3.** Fragen Sie die IP-Adresse im Projekt ab.
	- Markieren Sie die Feldbus-Schnittstelle unter Punkt *[Local Network]* im Projektbrowser und öffnen Sie die Eigenschaften mit der linken Maustaste.
	- Entnehmen Sie die [IP] dem Eigenschaftenfenster.
- **4.** Verbinden Sie die SafePLC-Software mit der Sicherheitssteuerung.
	- Drücken Sie den Button *[Device Interface]* in der Menüleiste.
	- Drücken Sie den Button *[Connection Settings]* in der Menüleiste.
	- Wählen Sie als Schnittstelle *[Ethernet]* aus und tragen Sie die IP-Adresse ein.
	- Drücken Sie den Button *[Connect]* in der Menüleiste und geben Sie im folgenden Dialog als Passwort die *[SMX Serial no.]* der Sicherheitsteuerung ein. Ä Entnehmen Sie die "SMX Serial no." bitte dem Zusatzaufkleber auf der Geräteunterseite der Sicherheitssteuerung.
	- Bestätigen Sie die Warnmeldung "Unterschiedliche Konfiguration".
	- $\Rightarrow$  Die SafePLC-Software ist mit der Sicherheitssteuerung verbunden.
- **5.** Stoppen Sie das Überwachungsprogramm in der Sicherheitssteuerung.
	- Drücken Sie den Button *[Stop]* in der Menüleiste.
	- $\Rightarrow$  Das Überwachungsprogramm wird angehalten. *[5]* wird in der Anzeige der Sicherheitsteuerung angezeigt.

- **6.** Übertragen Sie die neue Sicherheitskonfiguration in die Sicherheitssteuerung.
	- Drücken Sie den Button *[Send Configuration]* in der Menüleiste.
	- $\Rightarrow$  Die Sicherheitskonfiguration wird übertragen. Warten Sie, bis die Konfiguration vollständig übertragen wurde. ÄBeachten Sie den Fortschrittsbalken unten im Programmfenster.
- **7.** Übertragen Sie die neue Netzwerkkonfiguration in die Sicherheitssteuerung.
	- Drücken Sie den Button *[Send Network Configuration]* in der Menüleiste.
	- $\Rightarrow$  Die Netzwerkkonfiguration wird übertragen. Warten Sie, bis die Konfiguration vollständig übertragen wurde. ÄBeachten Sie den Fortschrittsbalken unten im Programmfenster.
- **8.** Überprüfen Sie die neue Konfiguration.
	- Drücken Sie den Button *[Verify Configuration]* in der Menüleiste.
	- $\Rightarrow$  Die Konfiguration des Sicherheitsprojektes wird mit dem Projekt in der Sicherheitssteuerung verglichen. Stimmen die Konfigurationen überein, starten Sie die Sicherheitssteuerung.
- **9.** Sicherheitssteuerung starten.
	- Drücken Sie den Button *[Start]* in der Menüleiste.
	- $\Rightarrow$  Die Sicherheitssteuerung wird gestartet und durchläuft eine Startsequenz. Die Sicherheitssteuerung ist betriebsbereit, wenn *[4]* in der Anzeige angezeigt wird.
- **10.** Trennen Sie die Verbindung zur Sicherheitssteuerung.
	- Drücken Sie den Button *[Disconnect]* in der Menüleiste.
	- Schließen Sie die SafePLC-Software.
	- Trennen Sie die Kabelverbindung vom Servicerechner zur Sicherheitssteuerung.
- **11.** Überprüfen Sie die Sicherheitssteuerung auf ihre korrekte Funktion und stellen Sie abschließend die Anlage zurück in den Normal-/Automatikbetrieb.

### Inbetriebnahme

**8**

Sicherheitsprojekt übertragen

# **9 Betrieb**

#### **Besondere Gefahren**

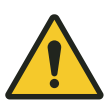

# L **WARNUNG!**

### **Betrieb nur mit gültiger Konfiguration und Programmierung**

Wird die Sicherheitssteuerung ohne anlagenspezifische und funktionsabhängige Konfiguration, Programmierung und Validierung der Sicherheitsfunktionen betrieben, besteht unmittelbare Lebensgefahr.

■ Prüfen Sie die Sicherheitssteuerung vor dem Betrieb auf gültige Konfiguration, Programmierung und Validierung der Sicherheitsfunktionen.

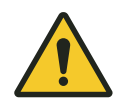

# L **WARNUNG!**

### **Lebensgefahr durch nicht funktionierende Sicherheitseinrichtungen!**

Sicherheitseinrichtungen sorgen für ein Höchstmaß an Sicherheit im Betrieb. Die Sicherheit ist nur bei intakten Sicherheitseinrichtungen gewährleistet.

- Setzen Sie keinesfalls Sicherheitseinrichtungen außer Kraft.
- Prüfen Sie vor Arbeitsbeginn, ob die Sicherheitseinrichtungen funktionstüchtig sind.
- Melden Sie defekte Sicherheitseinrichtungen sofort.
- Lassen Sie defekte Sicherheitseinrichtungen sofort instandsetzen.

## **9.1 SCS ein- und ausschalten**

### **9.1.1 SCS einschalten**

- Schalten Sie die externe Spannungsversorgung für die SCS ein, um die SCS einzuschalten.
	- $\Rightarrow$  Die Konfiguration wird geladen und das Überwachungsprogramm wird gestartet.

Die SCS ist betriebsbereit, wenn [4] in der Anzeige steht.

### **9.1.2 SCS ausschalten**

Schalten Sie die externe Spannungsversorgung für die SCS aus, um die SCS auszuschalten.

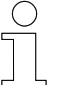

*Die SCS kann hart ausgeschaltet werden. Es gehen keine Daten verloren.*

## **9.2 Bedienung**

Die Sicherheitssteuerung hat keine Bedienelemente.

Ist die Sicherheitssteuerung im fehlerfreien Normalbetrieb, sind alle Sicherheitsfunktionen nach der programmierten Logik aktiv.

## <span id="page-54-0"></span>**9.3 Anzeigen**

Einzelne Betriebszustände werden mit der einstelligen 7-Segment-Anzeige der BBH-Sicherheitssteuerung alphanumerisch angezeigt und können im Anzeigefenster der Sicherheitssteuerung abgelesen werden.

## **9.3.1 Startanzeigen**

Während des Startvorgangs wird eine Startsequenz durchlaufen. [1], [2] und [4] werden nacheinander im Anzeigefenster angezeigt:

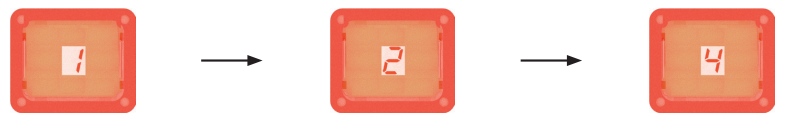

*Abb. 10: Startanzeigen*

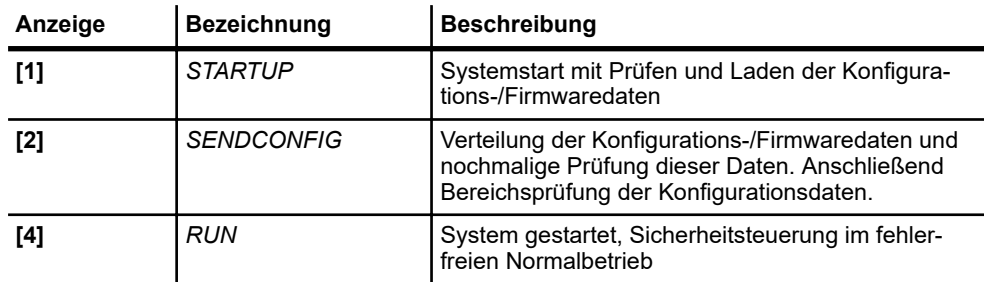

## **9.3.2 Betriebsanzeige**

Ist die Sicherheitssteuerung im fehlerfreien Normalbetrieb, wird [4] im Anzeigefenster angezeigt:

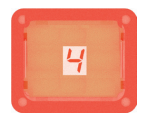

*Abb. 11: Anzeige Normalbetrieb*

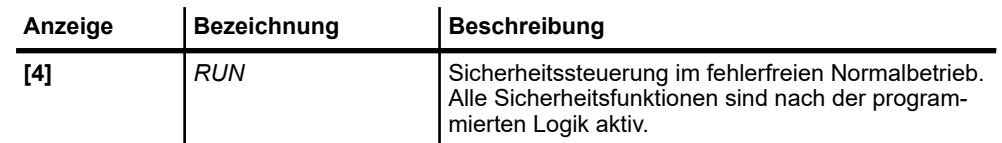

### Betrieb

Anzeigen > Fehleranzeigen

### **9.3.3 Fehleranzeigen**

Bei einem Fehler werden nacheinander Fehlerart als Buchstabe, gefolgt von vier einzelnen Ziffern des Fehlercodes im Anzeigefenster angezeigt. Der Fehler wird solange wiederholt angezeigt, bis die Fehlerursache behoben und der Fehler quittiert wurde.

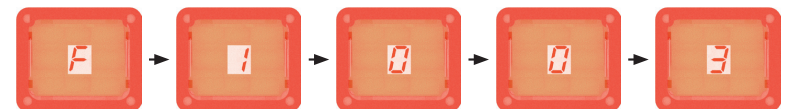

*Abb. 12: Anzeigebeispiel Fehler "F1003"*

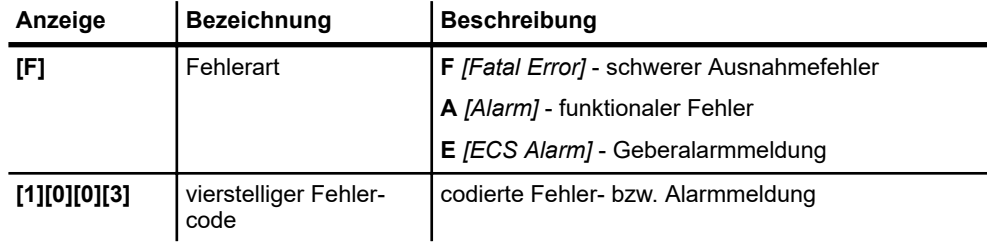

*Detaillierte Informationen zu Fehlerarten und Fehlercodes sowie Hinweise zu den Fehlerursachen und zur Fehlerbeseitigung entnehmen Sie bitte der "SMX100 Fehlerliste".*

Ä *Die Fehlerliste ist dieser Beschreibung als separates Dokument beigelegt.*

Störungen

**10**

# **10 Störungen, Wartung, Service**

**Personal**

Die Wartung, Reinigung sowie die Durchführung von Serviceleistungen darf nur durch ausgebildetes und eingewiesenes Personal erfolgen. Anzulernendem bzw. einzuweisendem Personal sind Tätigkeiten nur unter ständiger Aufsicht einer eingewiesenen, qualifizierten Person erlaubt.

### **Besondere Gefahren**

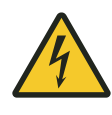

# L **WARNUNG!**

### **Spannungsführende Teile**

Wird das Gerät in Schaltschränken eingebaut, besteht bei Berührung mit spannungsführenden Teilen unmittelbare Lebensgefahr.

- Schalten Sie bei allen Arbeiten am Gerät die Spannungsversorgung für den Schaltschrank ab und sichern Sie sie gegen Wiedereinschalten.
- n Arbeiten an elektrischen Komponenten dürfen nur von einer Elektrofachkraft oder von unterwiesenen Personen unter Leitung und Aufsicht einer Elektrofachkraft gemäß den elektrotechnischen Regeln vorgenommen werden.

# **10.1 Störungen**

Störungen werden als Fehler- und Alarmmeldungen im Anzeigefenster der SCS angezeigt:

- **F** *[Fatal Error]* schwerer Ausnahmefehler
- **A** *[Alarm]* funktionaler Fehler
- **E** *[ECS Alarm]* Geberalarmmeldung

siehe auch  $\frac{K}{2}$  [Kapitel "Anzeigen" auf Seite 55](#page-54-0)

Zusätzlich werden Fehler- und Alarmmeldungen über die Feldbusschnittstelle der SCS an eine angeschlossene und konfigurierte Anlagensteuerung ausgegeben.

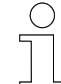

*Detaillierte Informationen zu Fehlerarten und Fehlercodes sowie Hinweise zu den Fehlerursachen und zur Fehlerbeseitigung entnehmen Sie bitte der "SMX100 Fehlerliste".*

Ä *Die Fehlerliste ist dieser Beschreibung als separates Dokument beigelegt.*

Störungen, Wartung, Service **10**

Funktionsprüfung

## **10.2 Funktionsprüfung**

Um die Sicherheit zu gewährleisten, muss regelmäßig eine Funktionsprüfung der Sicherheitsfunktionen durch den Anwender erfolgen.

### **Funktionsprüfung:**

- Testen Sie die in der Parametrierung der BBH-Sicherheitssteuerung verwendeten Bausteine (Eingänge, Ausgänge, Überwachungsfunktionen und Logikbausteine) hinsichtlich ihrer Funktion bzw. Abschaltung.
- Jede Veränderung an der Anlage erfordert eine Anpassung der Sicherheitsfunktionen! Prüfen Sie, ob die in der Parametrierung verwendeten Bausteine noch

den Anforderungen der aktuellen Anlagenspezifikation entsprechen.

#### **Vorgeschriebenes Intervall**

 $\blacksquare$  12 Monate

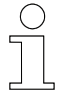

*Detaillierte Informationen entnehmen Sie bitte dem "SMX100 Programmierhandbuch" zur BBH-Sicherheitssteuerung SMX100.* Ä *Download: www.bbh-products.de*

Wartung und Reinigung > Reinigung

# **10.3 Wartung und Reinigung**

# **10.3.1 Wartung**

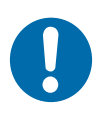

# **HINWEIS!**

### **Mechanische Belastungen können zu Geräteausfällen führen**

- Prüfen Sie das Gerät in regelmäßigen Abständen auf Schäden.
- Ein Öffnen des Geräts zu Prüfzwecken ist nicht vorgesehen.

### **Warten Sie das Gerät wie folgt:**

- n **Halterungen**
	- □ Prüfen Sie auf lose Verbindungen.
- **n** Anschlüsse
	- □ Prüfen Sie auf lose Verbindungen.
	- □ Prüfen Sie die Isolierungen der Leitungen.
	- Decken Sie nicht verwendetete Anschlüsse ab.

### n **Anzeigen**

- Entfernen Sie Verschmutzungen.
- Empfohlenes Wartungsintervall
	- 6 Monate

# **10.3.2 Reinigung**

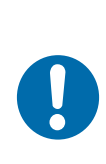

# **HINWEIS!**

## **Beschädigung des Geräts durch unsachgemäße Reinigung**

- Verwenden Sie keine Reinigungsmittel, wie z. B. Spiritus oder andere Reiniger!
- Verwenden Sie keine spitzen Gegenstände zum Reinigen!

## **Reinigen Sie das Gerät wie folgt:**

- n **Gerät**
	- D Verwenden Sie zur Reinigung nur trockene Tücher.
- Empfohlenes Reinigungsintervall
	- □ 6 Monate

SCS ausbauen / austauschen > SCS austauschen

L **WARNUNG!**

## **10.4 SCS ausbauen / austauschen**

### **10.4.1 SCS ausbauen**

Bauen Sie die Sicherheitssteuerung wie folgt aus:

- **1.** Schalten Sie die Sicherheitssteuerung aus.
	- Schalten Sie dafür die Spannungsversorgung für die Sicherheitssteuerung ab.
- **2.** Trennen Sie alle elektrischen Steckverbindungen der Sicherheitssteuerung.
- **3.** Demontieren Sie die Sicherheitssteuerung.
- **4.** Soll die Sicherheitssteuerung anschließend entsorgt werden, beachten Sie die Hinweise zur Entsorgung. Ä *[Kapitel "Entsorgung" auf Seite 63](#page-62-0)*

### **10.4.2 SCS austauschen**

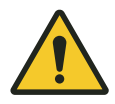

### **Inbetriebnahme nur mit gültiger Konfiguration und Programmierung**

Wird die Sicherheitssteuerung ohne gültige Konfiguration, Programmierung und Validierung der Sicherheitsfunktionen in Betrieb genommen, besteht unmittelbare Lebensgefahr.

- Die Inbetriebnahme der Sicherheitsteuerung darf ausschließlich durch speziell geschultes Fachpersonal erfolgen, das durch den Anlagenbauer bzw. durch den Anlagenbetreiber autorisiert wurde.
- Prüfen Sie die Sicherheitssteuerung vor Inbetriebnahme auf gültige Konfiguration, Programmierung und Validierung der Sicherheitsfunktionen.
- Eine Sicherheitssteuerung ist anlagenspezifisch konfiguriert, programmiert und validiert. Alle Einstellungen sind in einer Konfigurationsdatei und einer Programmdatei gespeichert. Nach Reparatur oder Austausch der Steuerung müssen die gesicherte Konfiguration und das gesicherte Programm wieder in die Steuerung übertragen werden.

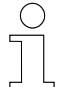

### *Hinweis*

*Ein gültiges Sicherheitsprojekt wurde nach Erstinbetriebnahme von der Conductix-Wampfler Automation GmbH erstellt und an den Kunden/Anlagenbauer übergeben, kann aber auch nachträglich über unseren Kundenservice angefordert werden.*

SCS öffnen

**10**

Tauschen Sie die Sicherheitssteuerung wie folgt aus:

- **1.** Schalten Sie die Sicherheitssteuerung aus.
	- Schalten Sie dafür die Spannungsversorgung für die Sicherheitssteuerung ab.
- **2.** Trennen Sie alle elektrischen Steckverbindungen der Sicherheitsteuerung.
- **3.** Demontieren Sie die Sicherheitssteuerung.
- **4.** Prüfen Sie die neue Sicherheitssteuerung auf Transportschäden.
- **5.** Überprüfen Sie den Gerätetyp der neuen Sicherheitssteuerung.
- **6.** Installieren Sie die neue Sicherheitssteuerung mechanisch. Ä *[Kapitel "Mechanische Installation" auf Seite 23](#page-22-0)*
- **7.** Schließen Sie die neue Sicherheitssteuerung elektrisch an. Ä *[Kapitel "Elektrische Installation" auf Seite 29](#page-28-0)* Beachten Sie den Anschlussplan ANS!
- **8.** Nehmen Sie die neue Sicherheitssteuerung in Betrieb. Ä *[Kapitel "Inbetriebnahme" auf Seite 45](#page-44-0)* Achten Sie darauf, dass das anlagenspezifische Sicherheitsprojekt gültig ist!

### **10.5 SCS öffnen**

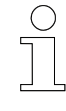

*Generell ist ein Öffnen der Sicherheitssteuerung nicht erforderlich und nicht vorgesehen. Sollte es erforderlich sein die Sicherheitssteuerung zu öffnen, beachten Sie bitte die folgende Anleitung.*

**Frontplatte abnehmen**

- Sonderwerkzeug: Drehmoment-Schraubendreher Torx TX10
- **1.** Schalten Sie die Spannungsversorgung zur Sicherheitssteuerung ab.
- **2.** Lösen Sie alle Befestigungsschrauben der Frontplatte mit dem Torx-Schraubendreher und nehmen Sie die Frontplatte vorsichtig ab.

**Frontplatte anbringen**

> **1.** Legen Sie die Frontplatte auf die Sicherheitssteuerung auf und richten Sie diese richtig aus.

Beachten Sie die Position des Anzeigefensters!

Sonderwerkzeug: ■ Drehmoment-Schraubendreher Torx TX10

**2.** Montieren Sie Frontplatte mit den Befestigungsschrauben. Ziehen die Schrauben mit einem Drehmoment von max. 1,5 Nm an.

### **10.6 SCS reparieren**

Im Fall einer notwendigen Reparaturmaßnahme am Gerät, wenden Sie sich bitte an Ihren nächsten Servicepartner bzw. direkt an die Conductix-Wampfler Automation GmbH.

Ä *[Kapitel "Kundendienst und Adressen" auf Seite 73](#page-72-0)*

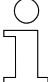

#### *Reparaturmaßnahmen*

*Die Reparatur eines defekten Geräts darf nur durch Mitarbeiter von Conductix-Wampfler bzw. durch von Conductix-Wampfler geschulte Fachkräfte vorgenommen werden.*

*Bei Reparaturmaßnahmen durch Unbefugte verlieren Gewährleistungsund Garantieansprüche seitens der Conductix-Wampfler Automation GmbH ihre Gültigkeit.*

# <span id="page-62-0"></span>**11 Entsorgung**

Sofern keine Rücknahme- oder Versorgungsvereinbarungen getroffen wurden, sind die einzelnen Komponenten nach sachgerechter Demontage nach den aktuellen Bestimmungen zu trennen und zu entsorgen bzw. der Wiederverwertung zuzuführen.

Das Gerät enthält elektrische und elektronische Komponenten. Diese sind ebenfalls nach den aktuellen Bestimmungen zu trennen und zu entsorgen.

Die Gefahrenstoffverordnung, insbesondere die Vorschriften zum Umgang mit Gefahrenstoffen sind einzuhalten.

 $\mathbb{Z}$  Zum Recycling gekennzeichnete Materialien sind über das jeweilige Recyclingverfahren zu entsorgen.

# **11** Entsorgung

# **12 Technische Daten**

# **12.1 Allgemeine Daten**

#### **Einbaudaten**

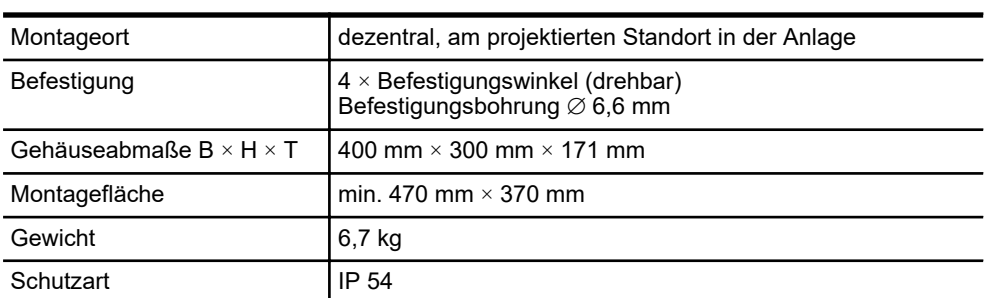

#### **Material**

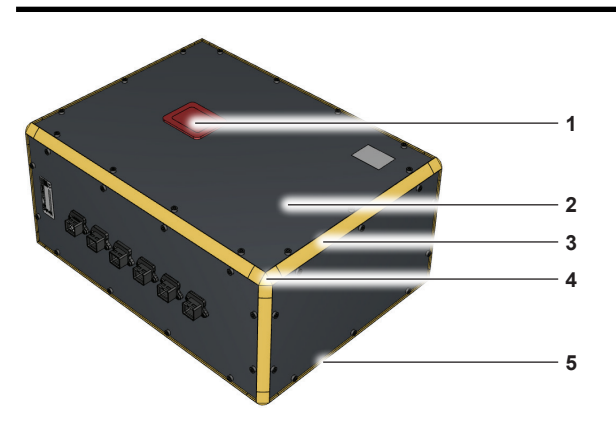

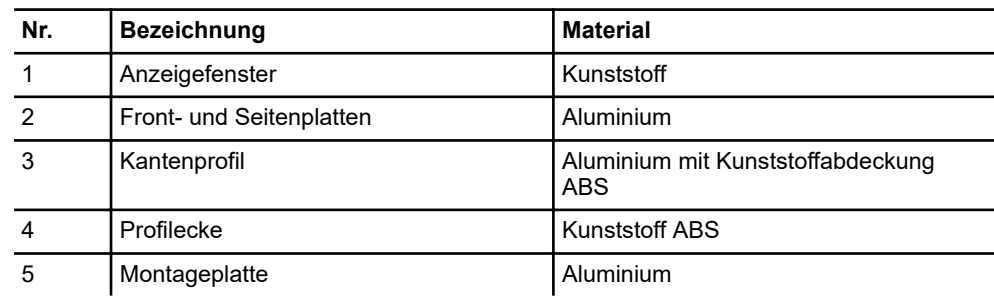

#### **Umgebungsbedingungen**

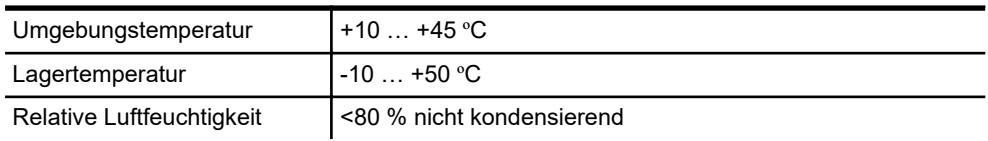

Technische Daten

Sicherheitstechnische Kenndaten

# **12.2 Elektrische Daten**

**12**

#### **Elektrische Anschlussdaten**

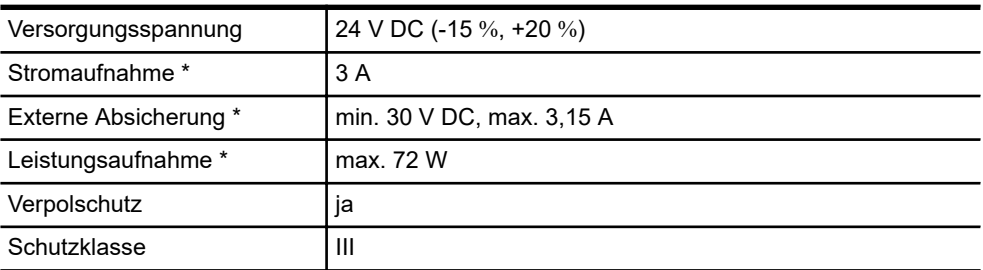

\* ohne zusätzliche Verbraucher

#### **Ein-/Ausgänge**

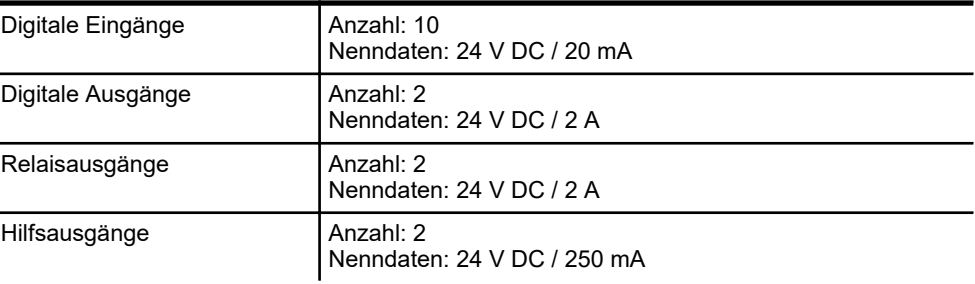

#### **Schnittstellen**

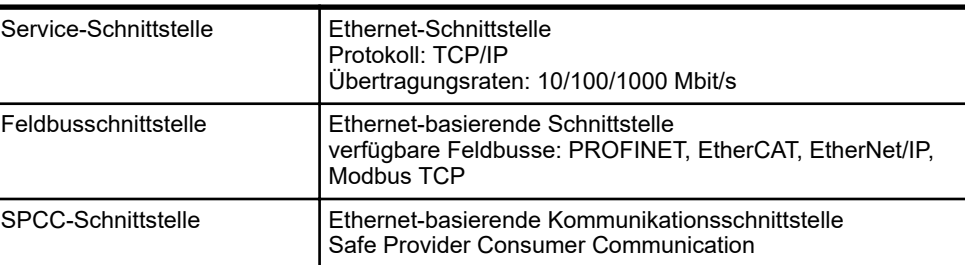

# **12.3 Sicherheitstechnische Kenndaten**

### **Sicherheitsbaugruppe der SCS**

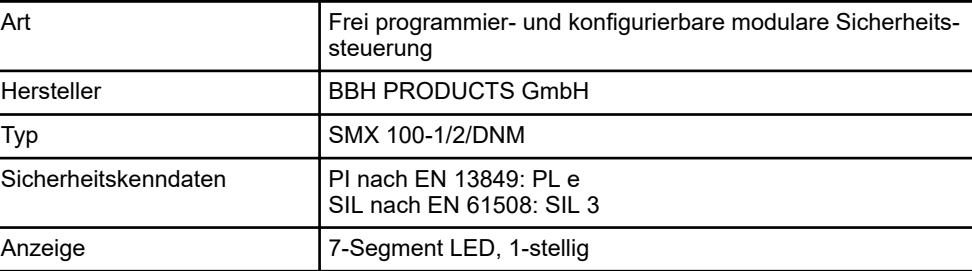

#### **Sicherheitsbaugruppe der SCS**

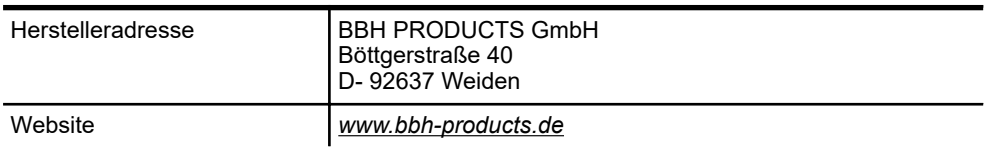

 $rac{O}{1}$ 

*Detaillierte Kenndaten zur eingesetzten Sicherheitssteuerung entnehmen Sie bitte den Handbüchern und Datenblättern des Herstellers.* Ä *www.bbh-products.de*

# **12.4 Anschlussbelegung**

#### **Anschlussbelegung X1**

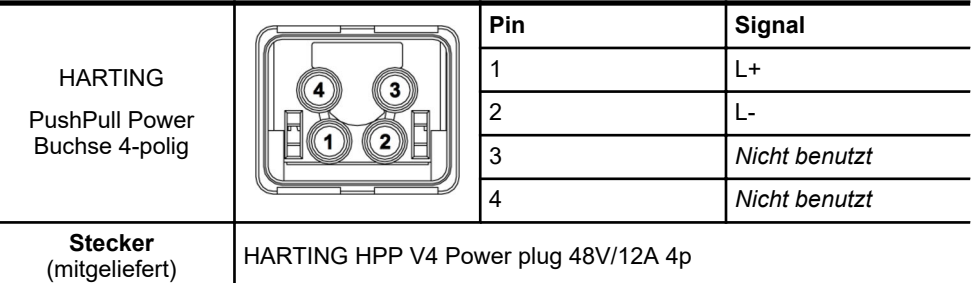

**Anschlussbelegung X2**

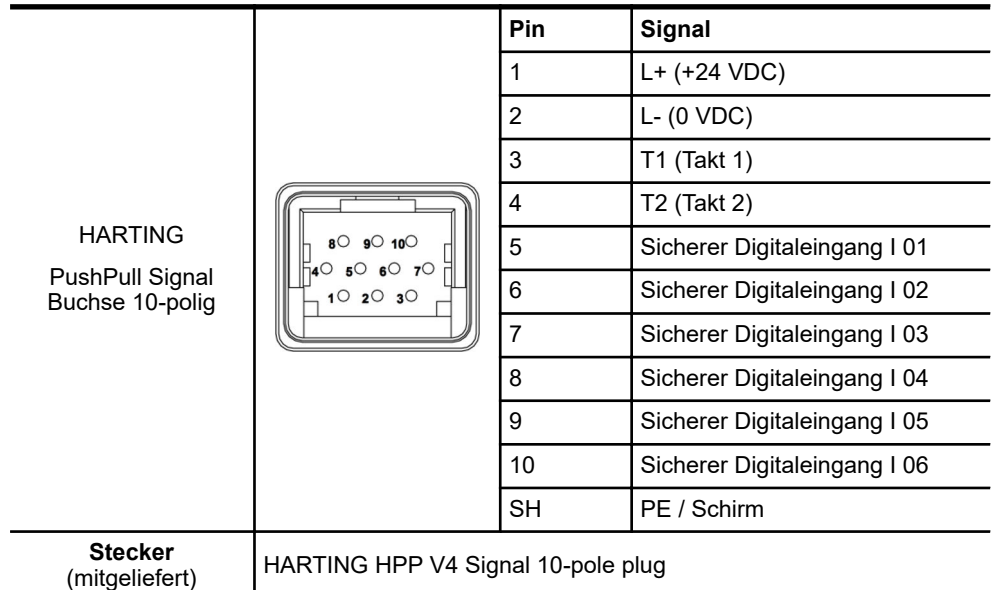

Technische Daten

Anschlussbelegung

**12**

#### **Anschlussbelegung X3**

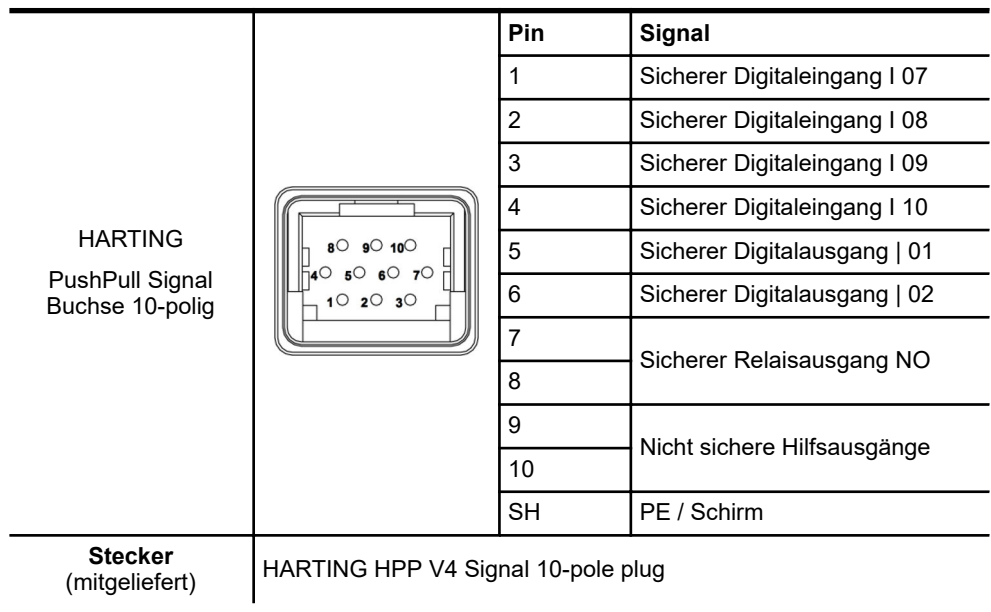

#### **Anschlussbelegung X4 / X5 / X6**

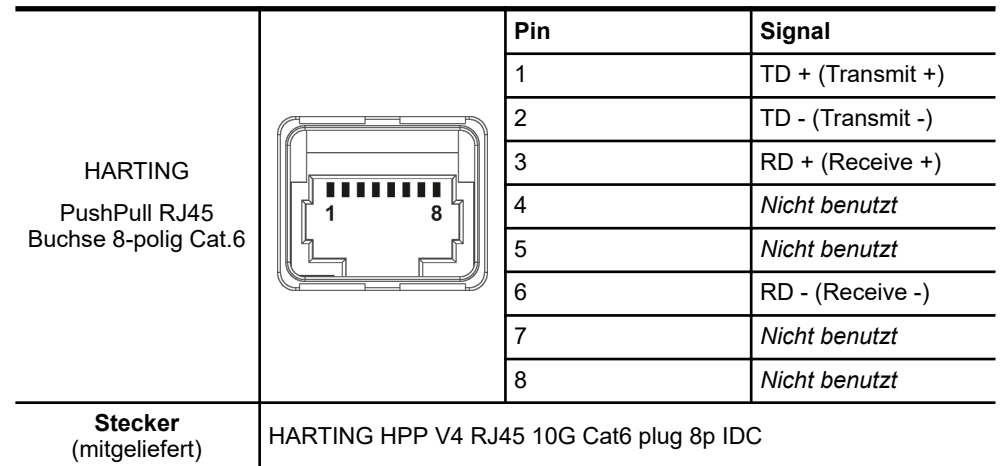

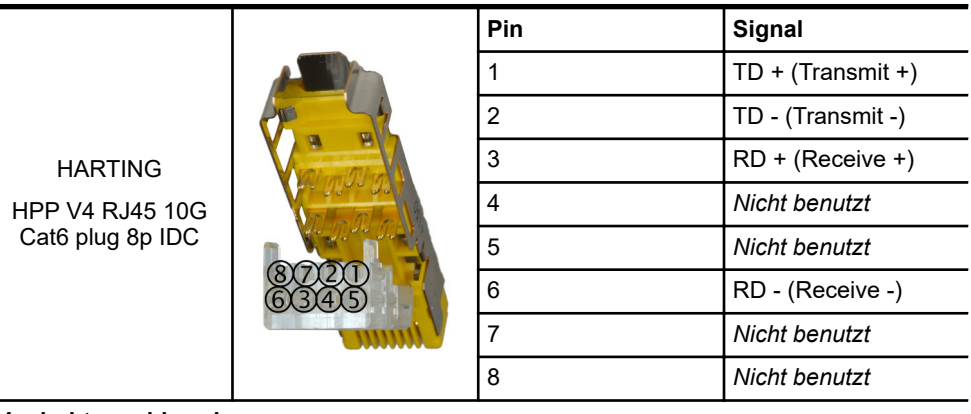

#### **Anschlussbelegung PushPull RJ45-Stecker**

**Verdrahtungshinweise:**

- Beachten Sie die dem Stecker beigelegte Anleitung des Herstellers!
- **Pinanordnung im Stecker beachten!** Sortieren Sie die Adern vor dem Einlegen in den Kabelmanager des Steckers in die richtige Lage vor.
- Schieben Sie die Adern für Pin 6, 3, 4, 5 unten in den Kabelmanager ein.
- Legen Sie die Adern für Pin 8, 7, 2, 1 oben in den Kabelmanager ein.

### **12.5 Leitungen**

#### **Leitungsanforderung Spannungsversorgung**

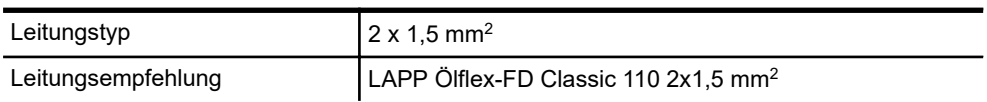

#### **Leitungsanforderung PushPull Signal-Stecker**

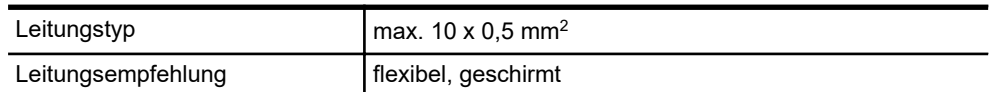

#### **Leitungsvorschrift Netzwerkkabel**

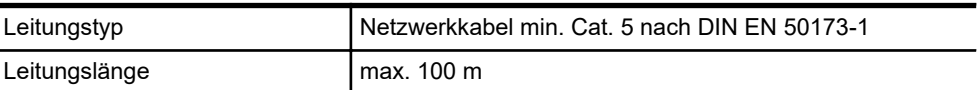

## **12.6 Zulassungen und Normungen**

**Konformität**

Geräte der Conductix-Wampfler Automation GmbH sind zu den EU-Richtlinien konform ausgelegt. Eine Kopie der EU-Konformitätserklärung kann jederzeit bei der Conductix-Wampfler Automation GmbH angefordert werden.

# **12.7 Gerätezeichnung**

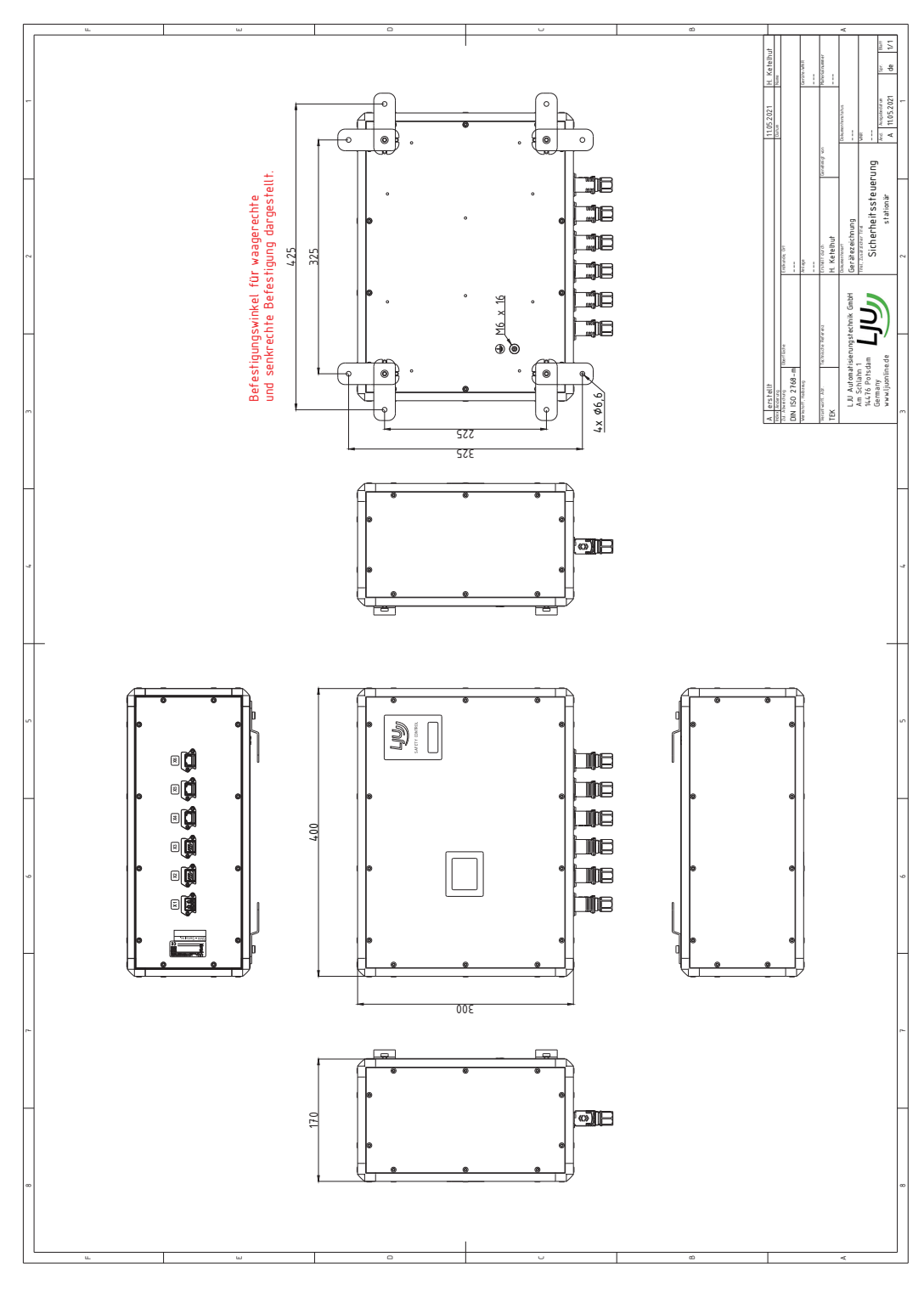

STB\_0013, 5, de\_DE STB\_0013, 5, de\_DE

Conductix-Wampfler Automation GmbH / 07/2022 SCS-8

*Abb. 13: Gerätezeichnung SCS-8*

# **12.8 Anschlussplan**

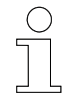

# *Anschlussplan*

*Ein detaillierter Anschlussplan [ANS] ist als separates Dokument beigelegt.*

## Technische Daten

Anschlussplan

**12**
## <span id="page-72-0"></span>**13 Kundendienst und Adressen**

Für technische Auskünfte steht Ihnen unser Service zur Verfügung. **Kundendienst**

> ■ Conductix-Wampfler Automation - Service Telefon: +49 331 887344-15 | Fax: +49 331 887344-19 E-Mail: service.potsdam@conductix.com

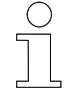

#### *Serviceformulare*

*Serviceformulare stehen zum Download unter www.conductix.com bereit. Ausgefüllte Serviceformulare senden Sie bitte an service.potsdam@conductix.com.*

**Conductix-Wampfler Automation GmbH** Handelshof 16 A | 14478 Potsdam | Deutschland Telefon: +49 331 887344-0 | Fax: +49 331 887344-19 E-Mail: info.potsdam@conductix.com | Internet: www.conductix.com **Weitere Kontakte**

- Conductix-Wampfler Automation Vertrieb Telefon: +49 331 887344-02 / -04 | Fax: +49 331 887344-19 E-Mail: sales.potsdam@conductix.com
- Conductix-Wampfler Automation Service Telefon: +49 331 887344-15 | Fax: +49 331 887344-19 E-Mail: service.potsdam@conductix.com
- Conductix-Wampfler Automation Reparatur Telefon: +49 331 887344-615| Fax: +49 331 887344-19 E-Mail: repair.potsdam@conductix.com

#### **Conductix-Wampfler GmbH**

Rheinstrasse 27 + 33 | 79576 Weil am Rhein | Deutschland Telefon: +49 7621 662-0 | Fax: +49 7621 662-144 E-Mail: info.de@conductix.com | Internet: www.conductix.com

#### **Weitere Adressen zu Vertriebs- und Servicestandorten unter:**

n *www.conductix.com*

#### 13 Kundendienst und Adressen

# **14 Index**

### **A**

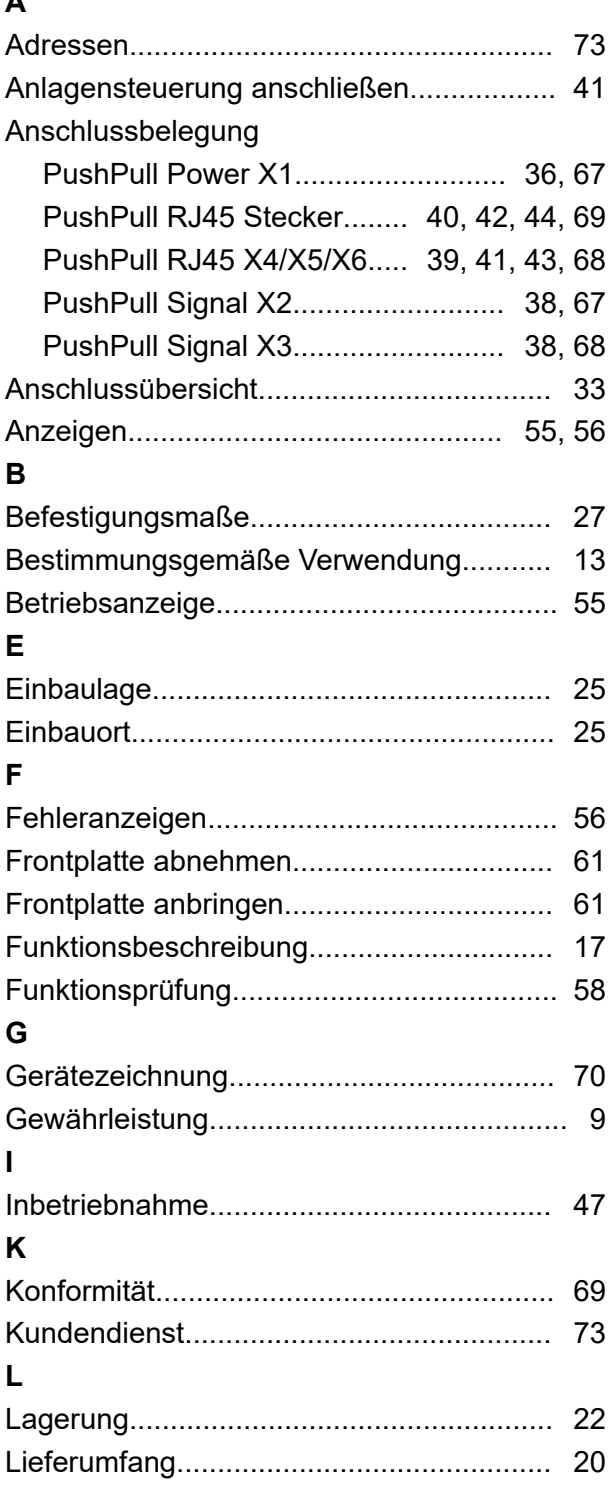

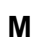

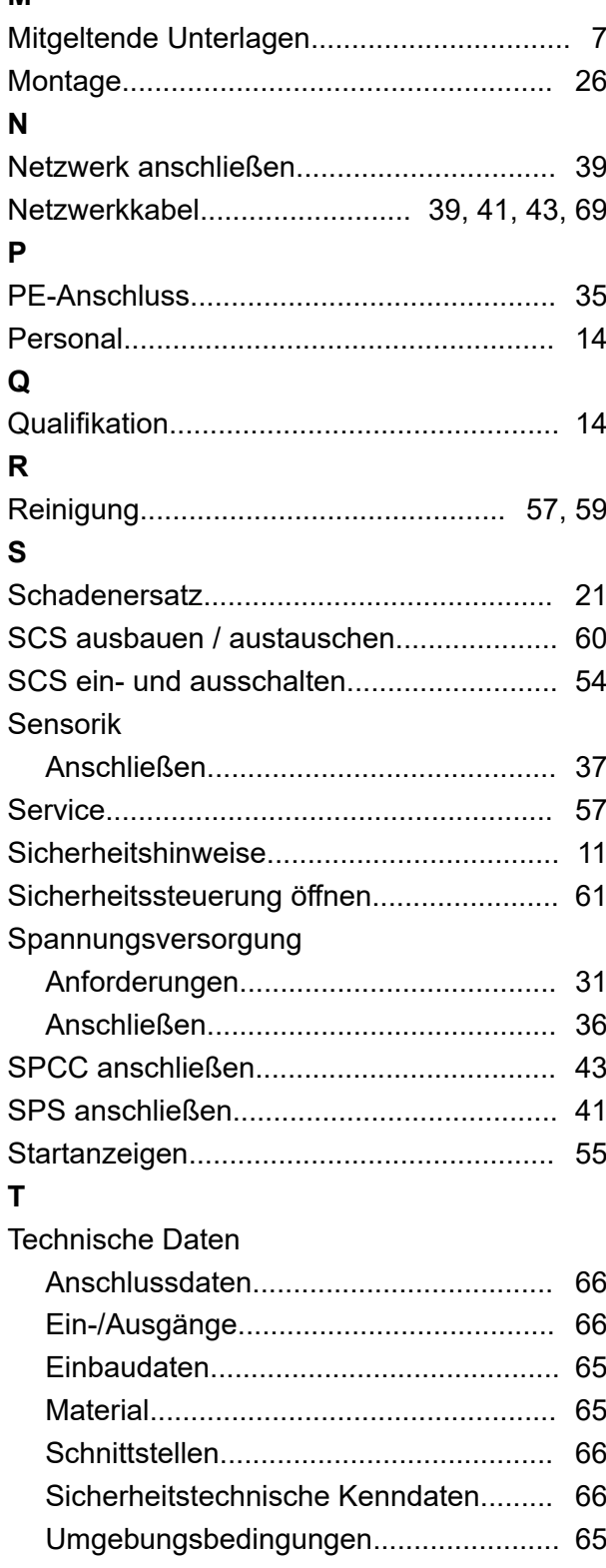

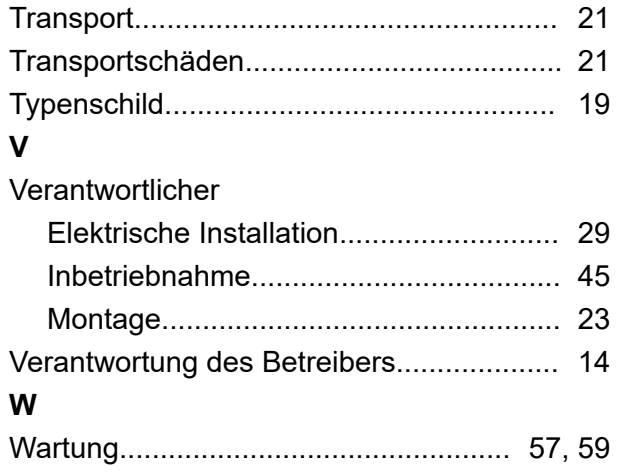